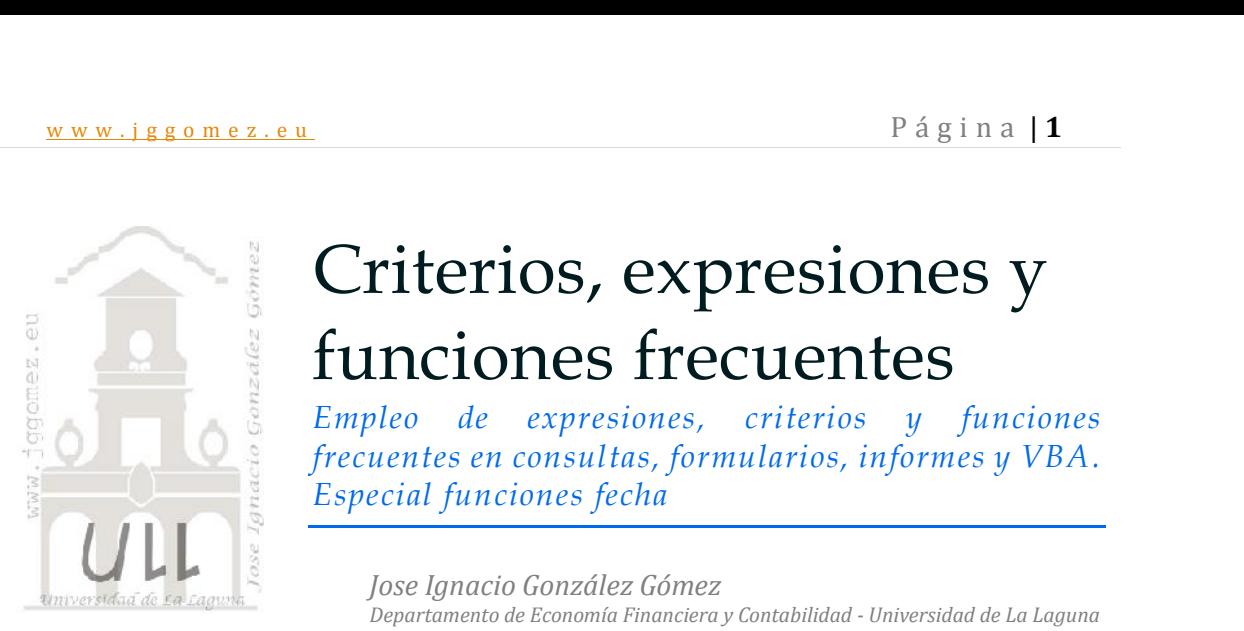

## Criterios, expresiones y funciones frecuentes

*Empleo de expresiones, criterios y funciones frecuentes en consultas, formularios, informes y VBA. Especial funciones fecha*

*Jose Ignacio González Gómez Departamento de Economía Financiera y Contabilidad - Universidad de La Laguna* www.jggomez.eu

### INDICE

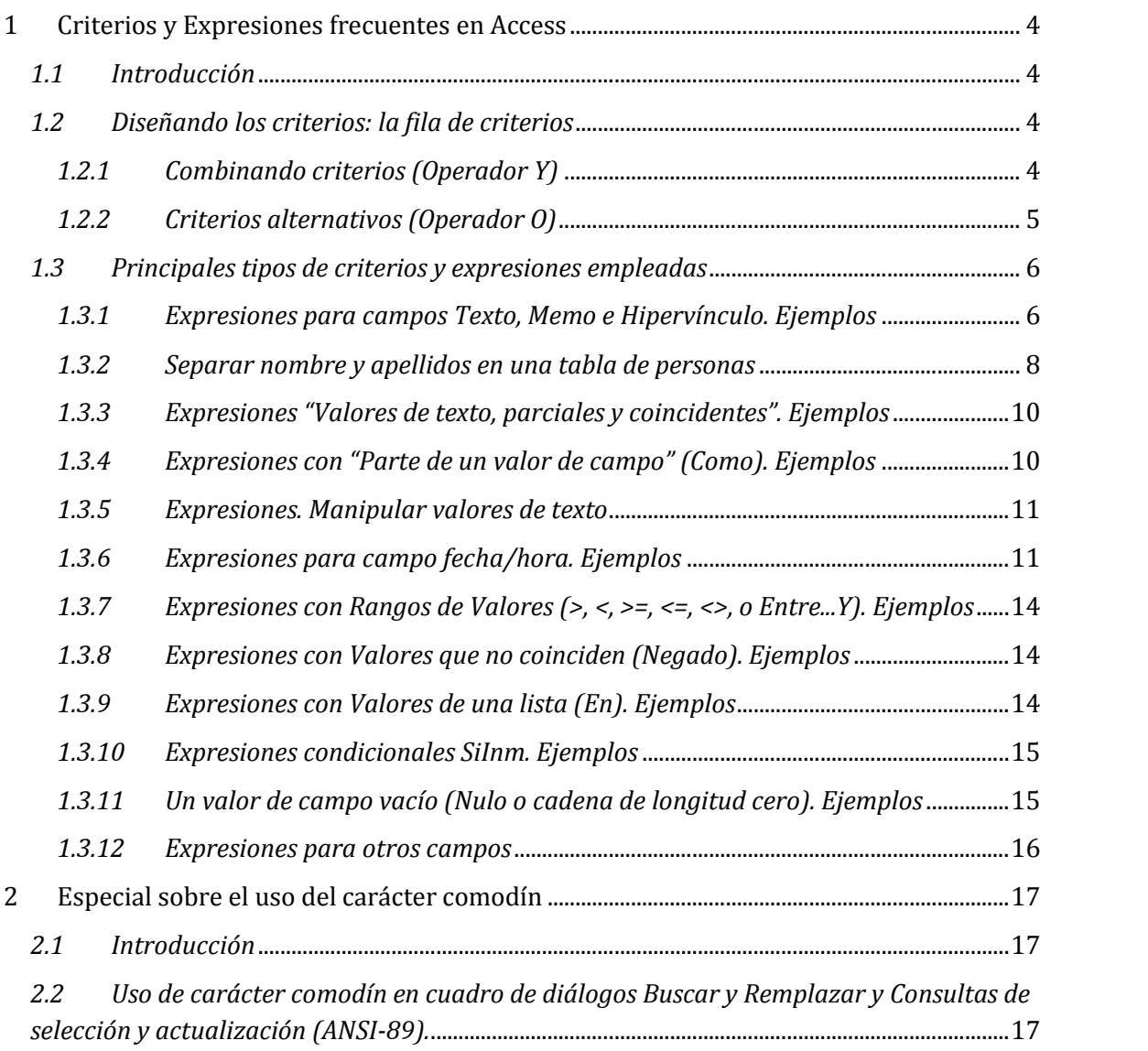

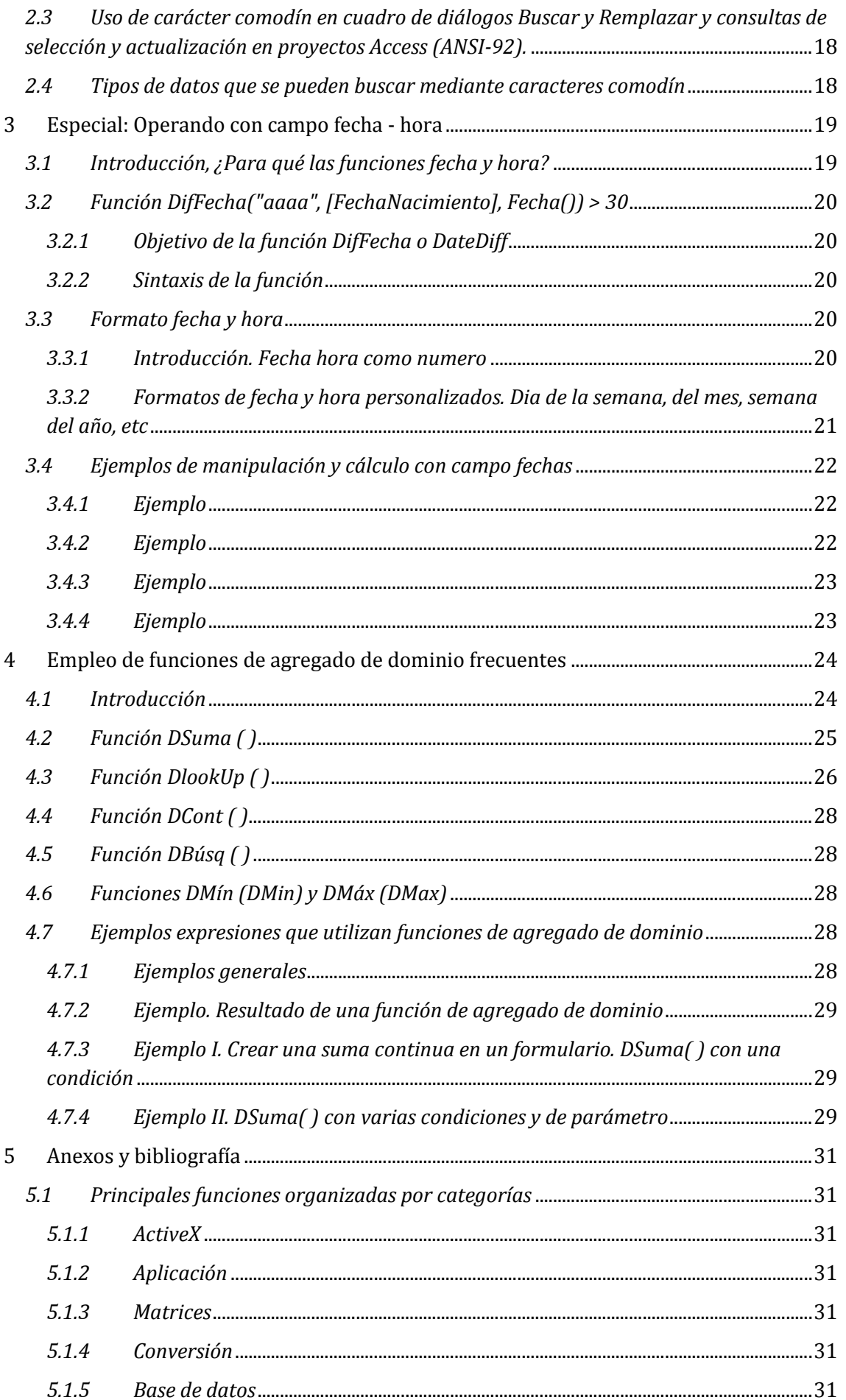

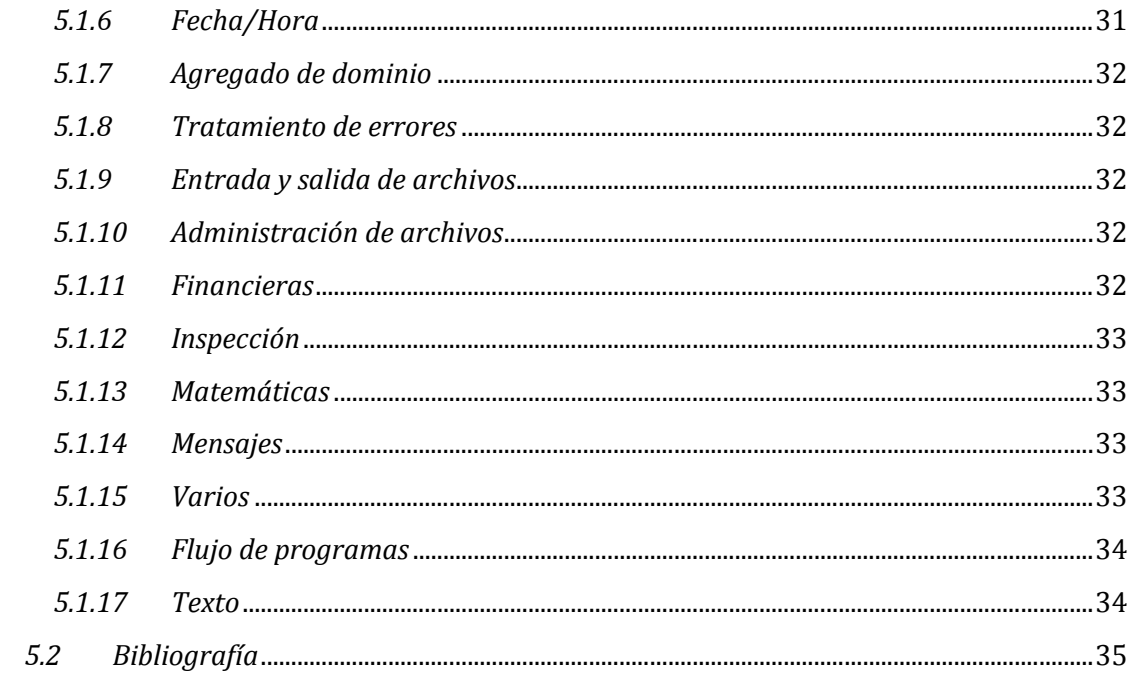

#### **1 Criterios y Expresiones frecuentes en Access**

#### *1.1 Introducción*

Cuando se desea limitar los resultados de una consulta basada en los valores de un campo, se usan los criterios de consulta. Un criterio de consulta es una expresión que Access compara con los valores de los campos de consulta para determinar si se va a incluir o no el registro que contiene cada uno de los valores. Por ejemplo, **= "Chicago"** es una expresión que Access puede comparar con los valores de un campo de texto de una consulta. Si el valor para ese criterio en un registro determinado es **"Chicago"**, Access incluye el registro en los resultados de la consulta.

Un criterio es similar a una fórmula. Es una cadena que puede estar formada por referencias de campo, operadores y constantes. Los criterios de consulta también se conocen como expresiones.

En la tabla siguiente, se muestran algunos ejemplos de criterios y se explica su funcionamiento.

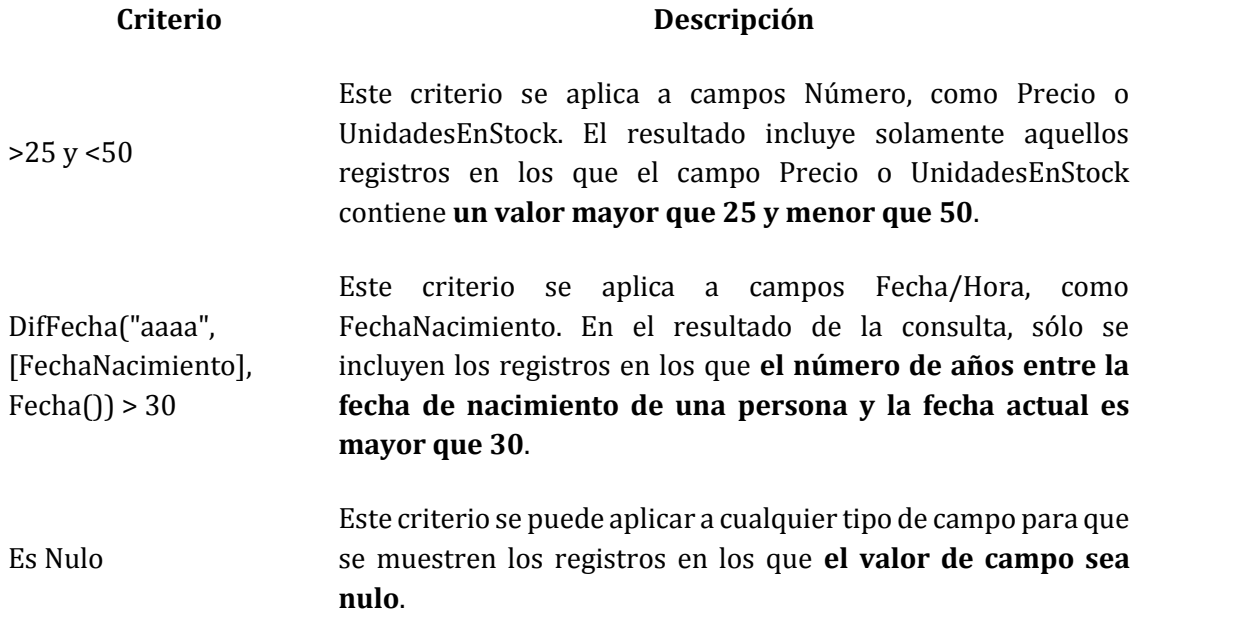

Los criterios pueden ser muy distintos entre sí. Algunos criterios son sencillos y usan operadores básicos (como "<) y constantes (como "50"). Otros son complejos y usan funciones ("como DifFecha") o referencias de campo (como "[FechaNacimiento]"). Este tema proporciona varios ejemplos de criterios usados con frecuencia, agrupados por el tipo de datos al que se aplican. Puede usar los ejemplos proporcionados en este tema como punto de partida para especificar sus propios criterios.

#### *1.2 Diseñando los criterios: la fila de criterios*

#### *1.2.1 Combinando criterios (Operador Y)*

Los criterios que especifique para los distintos campos de la fila **Criterios** se combinan mediante el operador Y. Por ejemplo, podría especificar el criterio **="Chicago"** para el campo Ciudad y el criterio **< AgregFecha("aaaa", -40, Fecha())** para el campo FechaNacimiento. Los dos criterios se interpretan juntos de la siguiente manera:

# www.jggomez.eu<br> **ad = "Chicago" Y FechaNacimiento < AgregFecha("aaaa", -40, Fecha()) Ciudad = "Chicago" Y FechaNacimiento < AgregFecha("aaaa", -40, Fecha())**

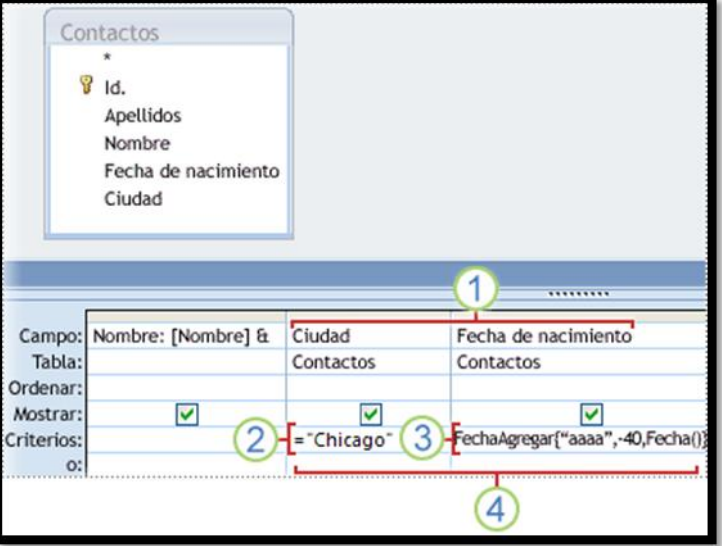

- 1. Los campos Ciudad y FechaNacimiento incluyen criterios.
- 2. Sólo los registros cuyo valor para el campo Ciudad sea Chicago se ajustarán al criterio.
- 3. Sólo los registros que tengan como mínimo 40 años de antigüedad se ajustarán al criterio.
- 4. Sólo los registros que cumplan los dos criterios se incluirán en los resultados.

#### *1.2.2 Criterios alternativos (Operador O)*

Si tenemos criterios alternativos, o dos conjuntos de criterios independientes donde basta con que se cumpla un conjunto, debemos usar las filas Criterios y o en la cuadrícula de diseño.

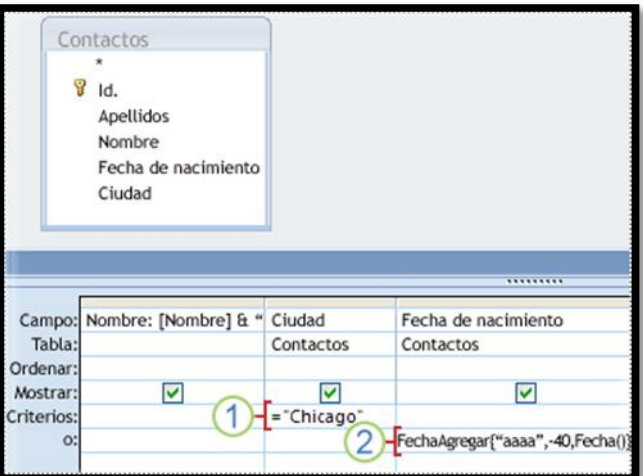

- 1. El criterio Ciudad se especifica en la fila Criterios.
- 2. El criterio FechaNacimiento se especifica en la fila O.

Los criterios especificados en las filas **Criterios** y **o** se combinan utilizando el operador O, como se muestra a continuación:

#### **Ciudad = "Chicago" O FechaNacimiento < AgregFecha("aaaa", -40, Fecha())**

Si necesitamos especificar más alternativas, usamos las filas situadas debajo de la fila **o**.

Hemos de tener en cuenta lo siguiente:

- w w . j g g o m e z . e u<br>
Si los criterios son temporales o cambian a menudo, podemos filtrar el resultado de<br>
la consulta en lugar de estar modificando continuamente los criterios. Un filtro Si los criterios son temporales o cambian a menudo, podemos filtrar el resultado de cambia el resultado de la consulta sin modificar el diseño de ésta.
- Si los campos de los criterios no cambian pero los valores que desea sí cambian con frecuencia, podemos crear una consulta de parámetros. Una consulta de parámetros solicita al usuario una entrada de datos y luego usa estos datos para crear los criterios de consulta.

#### *1.3 Principales tipos de criterios y expresiones empleadas*

#### *1.3.1 Expresiones para campos Texto, Memo e Hipervínculo. Ejemplos*

Los ejemplos siguientes son para el campo PaísRegión de una consulta basada en una tabla donde se almacenan datos de contacto. El criterio se especifica en la fila **Criterios** del campo en la cuadrícula de diseño como hemos visto.

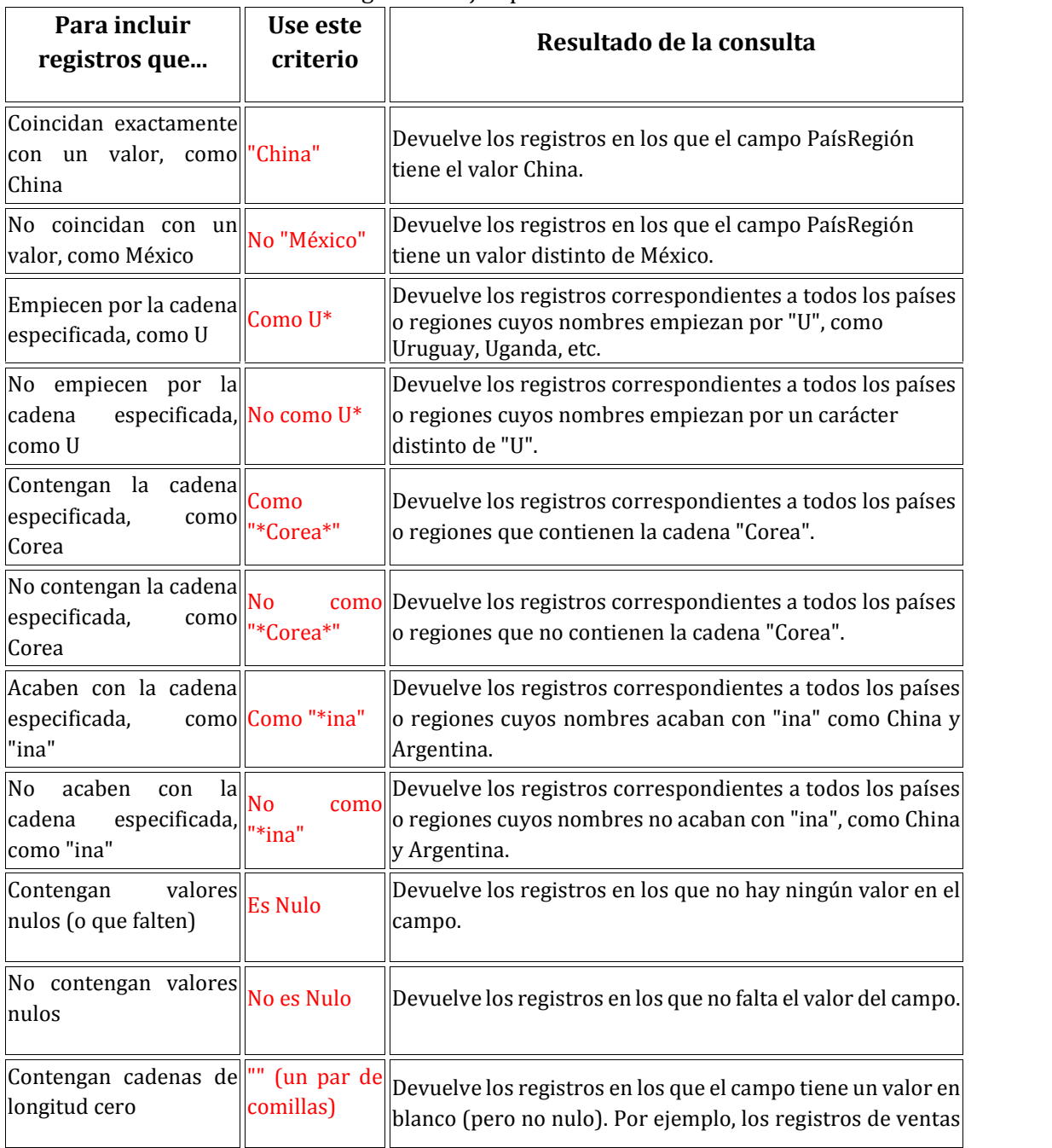

Presentamos a continuación los siguientes ejemplos relacionados

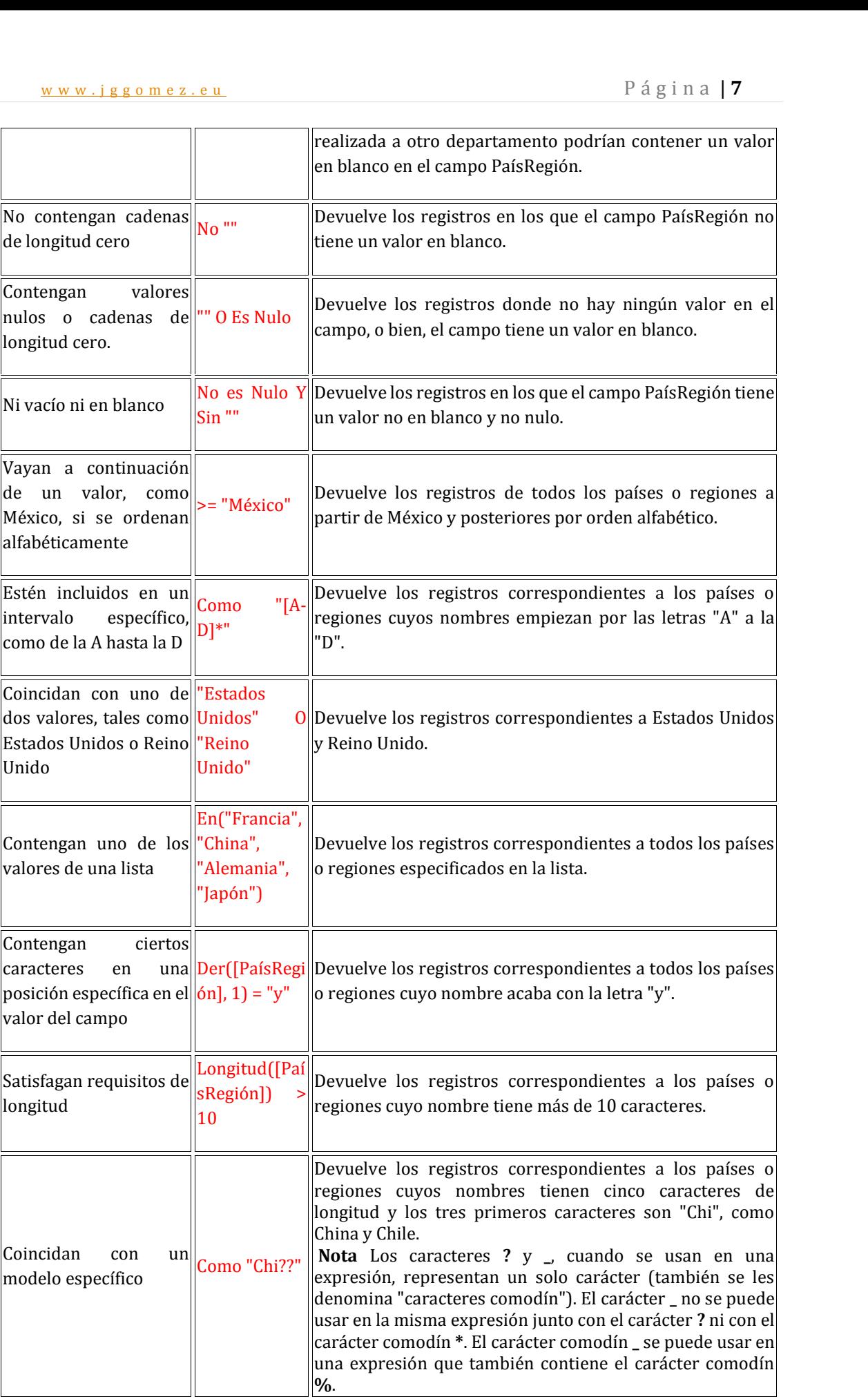

w w w . j g g o m e z . e u<br>e descripción de las principales funciones texto, en función de su frecuencia de uso o<br>lad Breve descripción de las principales funciones texto, en función de su frecuencia de uso o utilidad.

- **Izq**: devuelve el principio de una cadena hasta una posición especificada
- **Der**: devuelve el final de una cadena hasta una posición especificada
- **Medio**: devuelve un fragmento de una cadena especificado por una posición inicial y una longitud
- **Longitud**: devuelve la longitud de una cadena
- **EnCad**: devuelve la primera posición de una cadena dentro de otra.
- **InStrRev**: igual que EnCad pero empezando desde el final
- **Minús**: devuelve una cadena en minúsculas
- **Mayús**: devuelve una cadena convertida a mayúsculas
- **Reemplazar**: reemplaza una subcadena por otra dentro de una cadena
- **RecortarIzq**: recorta los espacios iniciales de una cadena
- **RecortarDer**: recorta los espacions finales de una cadena
- **Recortar**: recorta los espacios iniciales y finales
- **StrReverse**: devuelve la cadena al revés
- **Cadena**: devueve una cadena de caracteres repetidos tantas veces como se especifique
- **Espacio**: devuelve un número especificado de espacios
- **CompCadena**: sirve para comparar cadenas
- **Formato**: devuelve una expresión formateada conforme a unos parámetros dados, se utiliza sobre todo con fechas pero yo prefiero usar las expresiones de fecha que son más intuitivas que
- **ConvCadena**: convierte una cadena en función de una codificación, se utiliza para conversiones entre idiomas y codificación de cadenas

#### *1.3.2 Separar nombre y apellidos en una tabla de personas*

http://josenrique.es/2011/06/separar-nombre-y-apellidos-en-una-tabla-de-personas/

**Caso,** contamos con una tabla de personal en la que el nombre de la persona está codificado en la forma "Apellidos, Nombre" para muchos informes e incluso para algunas consultas preferiríamos tener estos datos en dos campos: uno para el nombre y otro para los apellidos ¿cómo podemos conseguirlo?

La forma más sencilla y rápida es utilizar una consulta de Access, pero previamente tendremos que crear los campos "nombre" y "apellidos" desde el diseño de la tabla. Cuando ya los tengamos separados podremos borrar el campo inicial u optar por dejarlo.

Una vez creados los campos necesitamos hacer una **consulta de actualización de datos**. Aunque es recomendable hacer siempre una prueba primero con una consulta normal y luego hacer la de actualización, así resulta mucho más sencillo detectar y corregir errores.

Empecemos con la consulta normal, creamos una consulta basada en la tabla **Personas** y sin seleccionar ningún campo tecleamos esto en la primera columna en el apartado **Campo**:

#### apellidos: Izq([nombre\_completo];EnCad([nombre\_completo];",")-1)

Que "traducido" sería: muéstrame una columna y ponle de alias "Apellidos", del campo "nombre\_completo" muestra el contenido desde el comienzo, o sea empezando por la izquierda (Izq), hasta el lugar donde haya una coma, pero réstale un lugar para que la coma no salga. Si no sabes de donde salen estas funciones y quieres aprender un poco más sobre ellas, aquí tienes una *primera referencia*.

w w w . j g g o m e z . e u<br>
En la segunda columna escribo esta otra expresión, no la explico para no alargar demasiado<br>
el artículo pero si tienes interés en aprender a utilizar las funciones te animo a intentar En la segunda columna escribo esta otra expresión, no la explico para no alargar demasiado "traducirla" tu mismo.

```
nombre:Der([nombre_completo];Longitud([nombre_completo])-
EnCad([nombre_completo];",")-1)
```
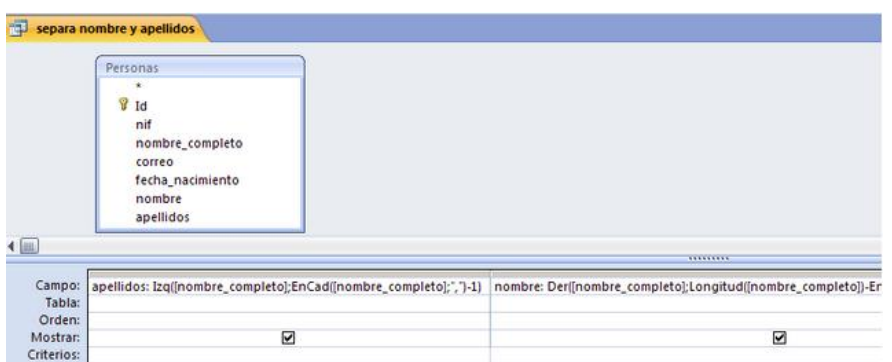

Ahora ejecutas la consulta y obtendrás una tabla de datos con dos columnas en las que el nombre y el apellido se encuentran separados.

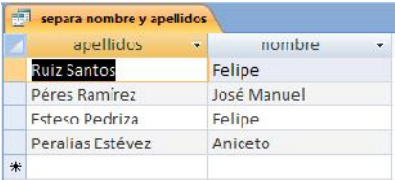

Ya hemos comprobado que nuestra consulta se ejecuta correctamente es el momento de pasar a la acción, para ello convertimos la consulta en una Consulta de Actualización de Datos. Lo siguiente es delicado así que hazlo con cuidado y te ahorrarás trabajo: borra los dos puntos que separan el alias de la función en la fila Campo, corta las funciones y la pegas en la fila Actualizar a, cada una en su columna correspondiente claro, pero dejando el alias donde estaba. En la fila Tabla debe aparecerte ahora el nombre de la tabla.

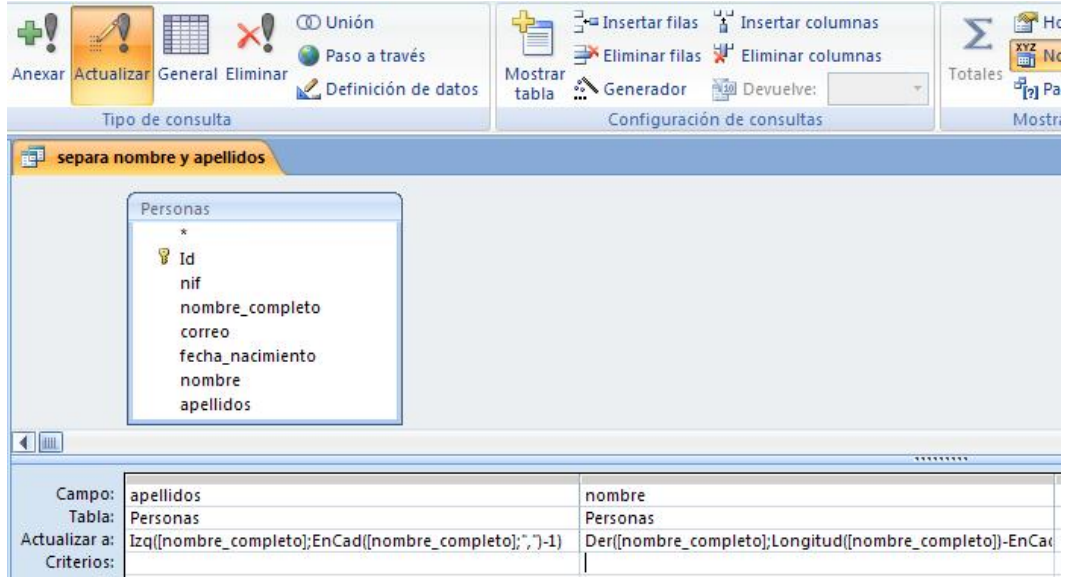

Por último ejecuta la consulta, acepta en el cuadro de dialogo que aparece y vete a ver la tabla **Personas** (no olvides guardar la consulta antes).

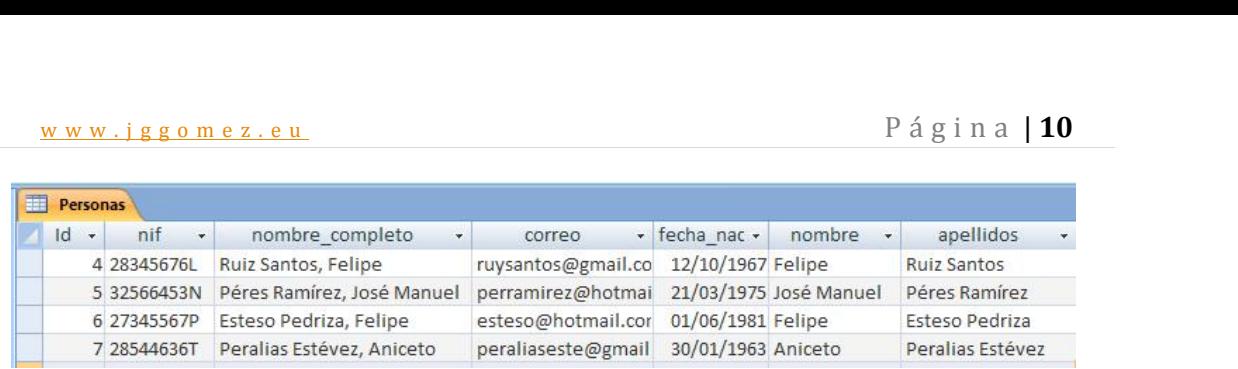

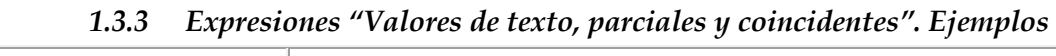

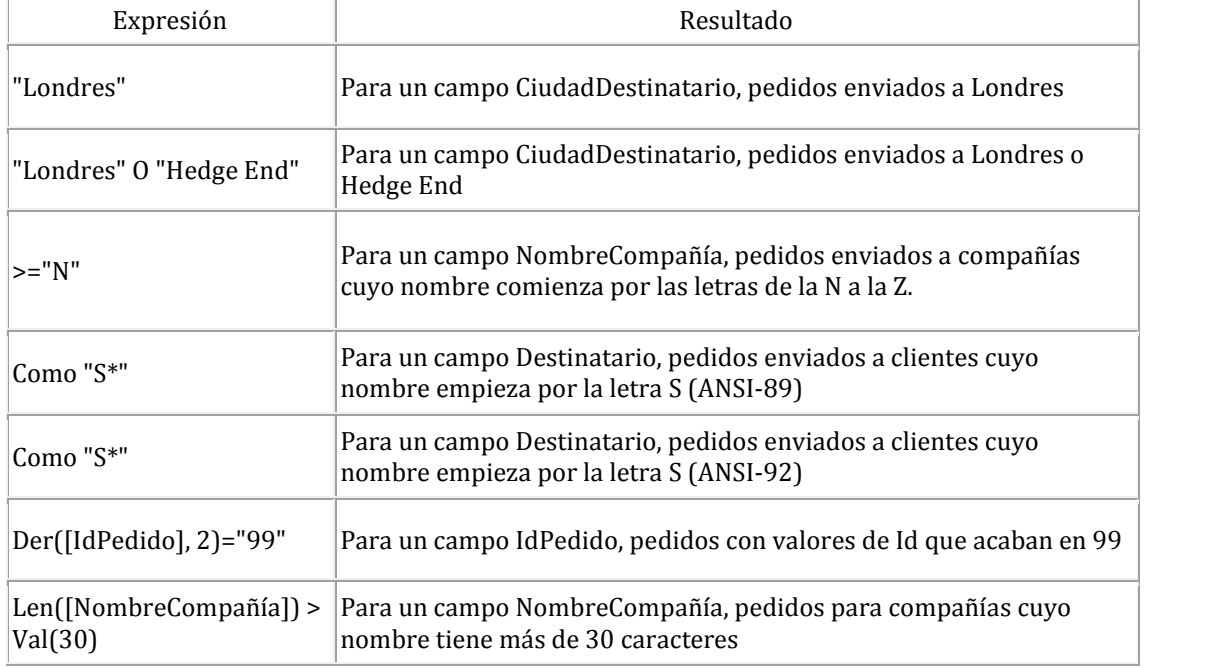

#### *1.3.4 Expresiones con "Parte de un valor de campo" (Como). Ejemplos*

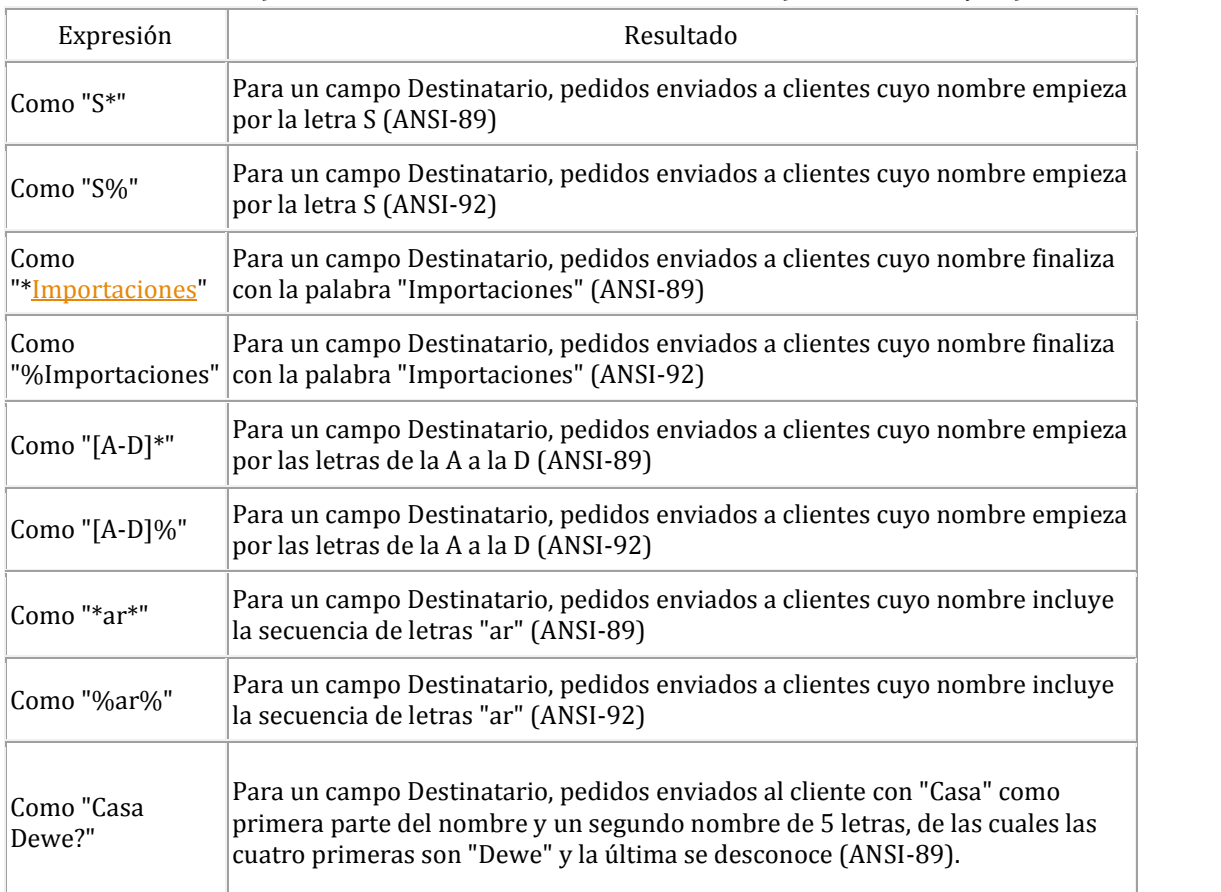

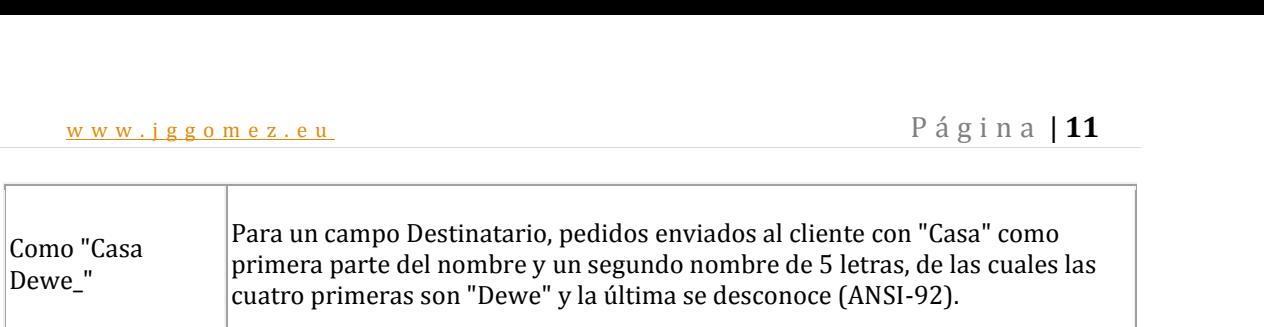

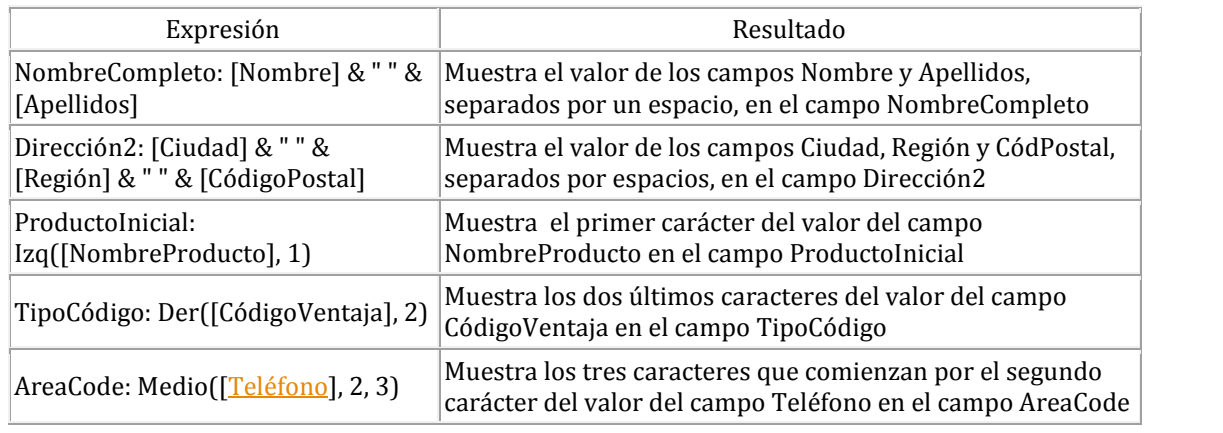

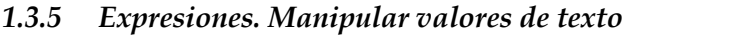

#### *1.3.6 Expresiones para campo fecha/hora. Ejemplos*

Los ejemplos siguientes son para el campo FechaPedido de una consulta basada en una tabla donde se almacena información de pedidos. El criterio se especifica en la fila **Criterios** del campo en la cuadrícula de diseño de la consulta.

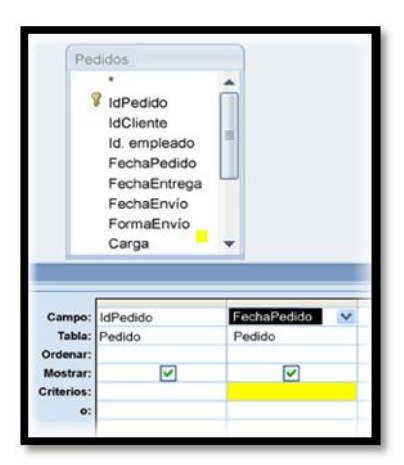

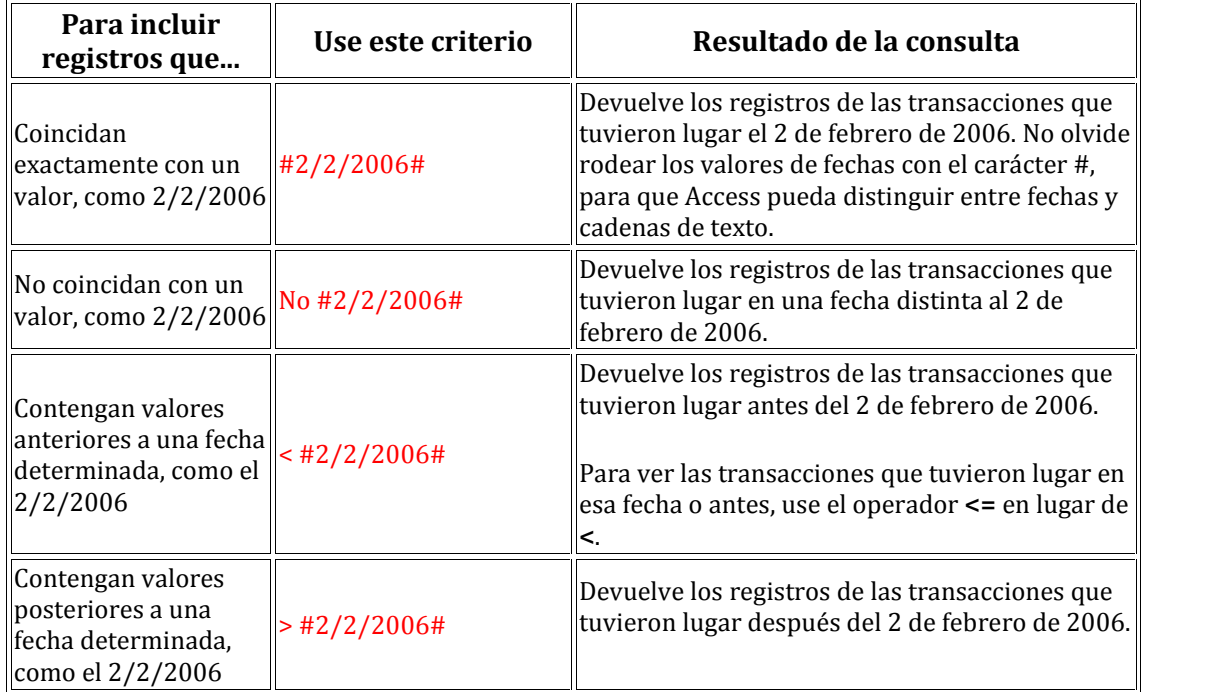

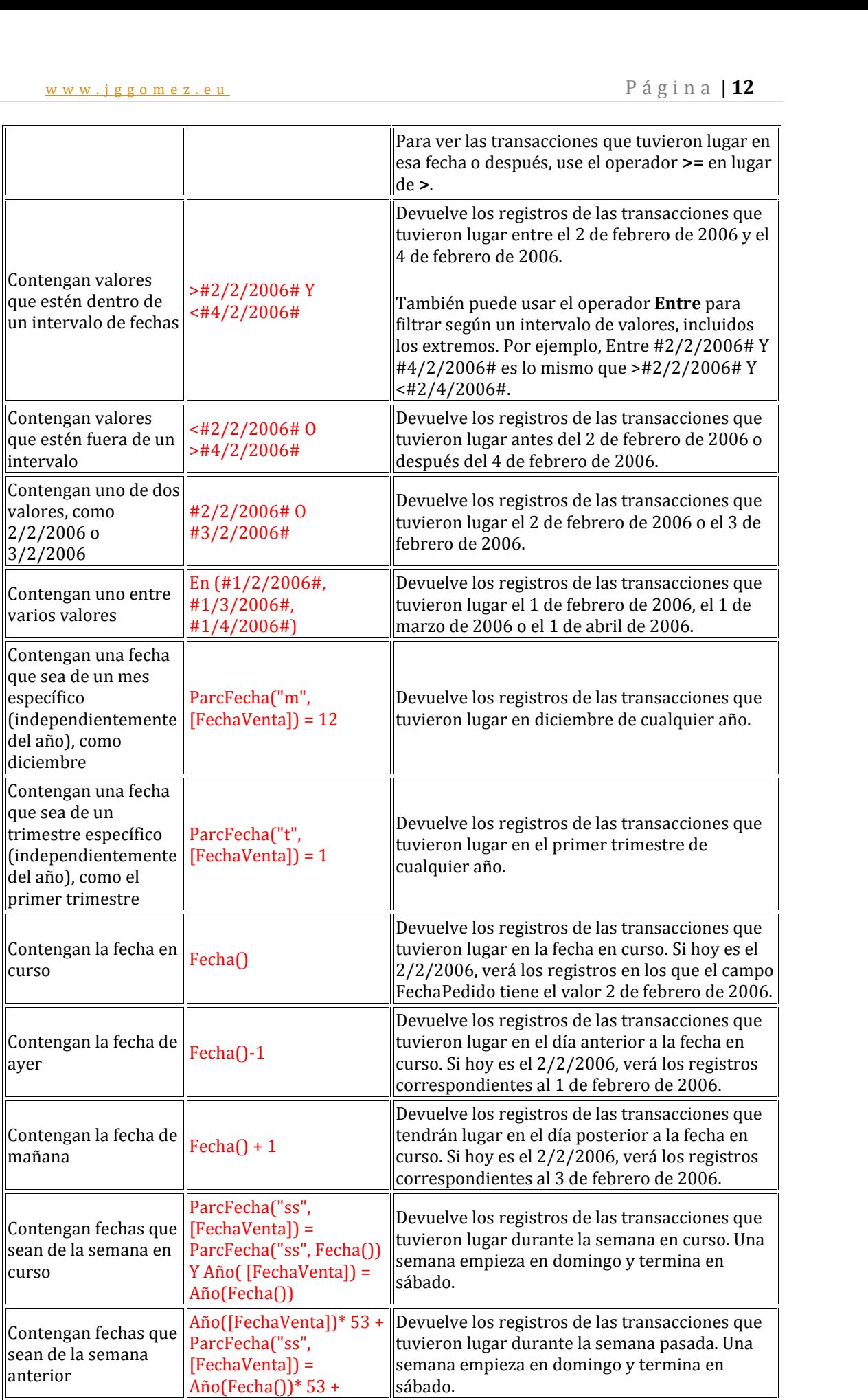

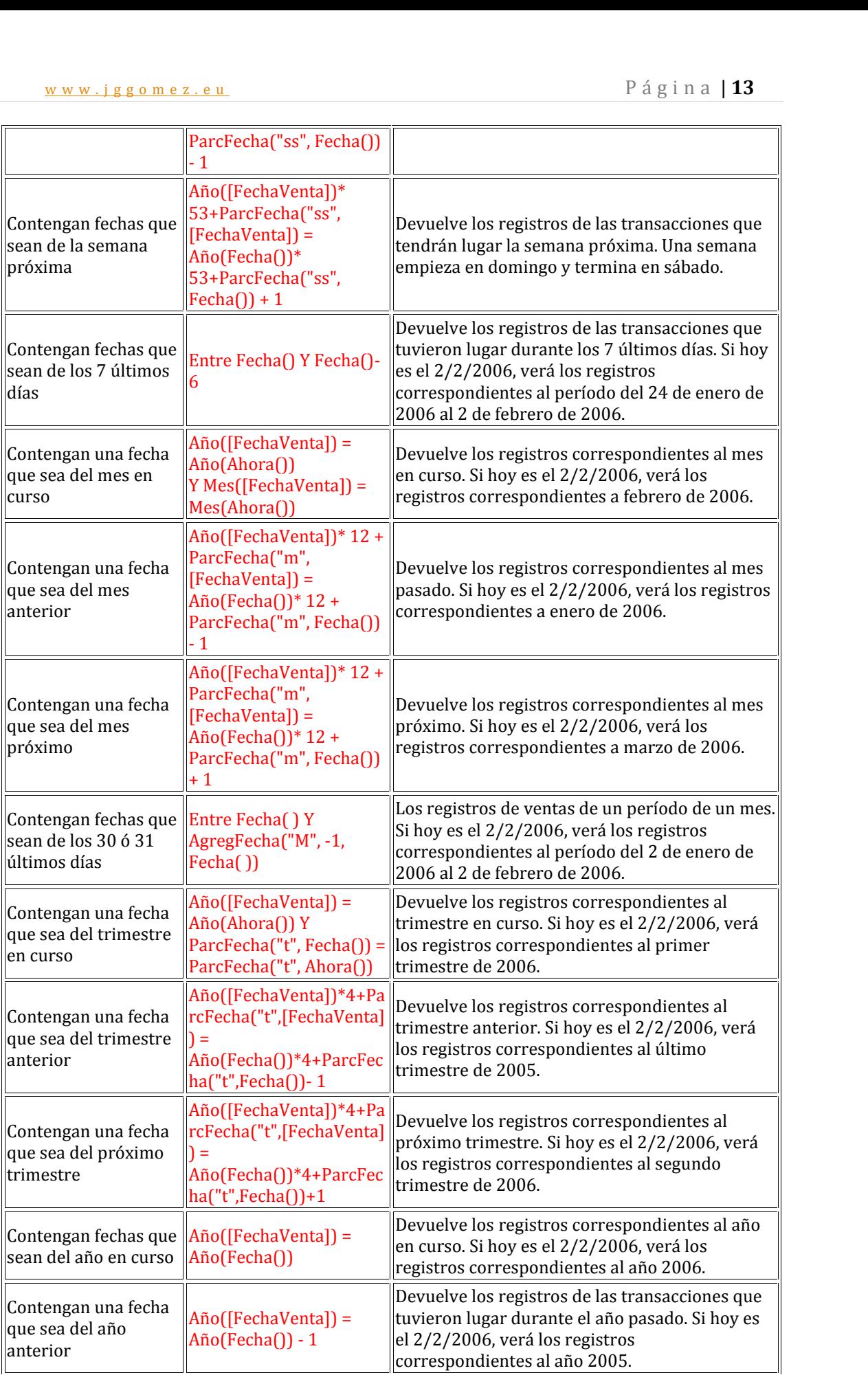

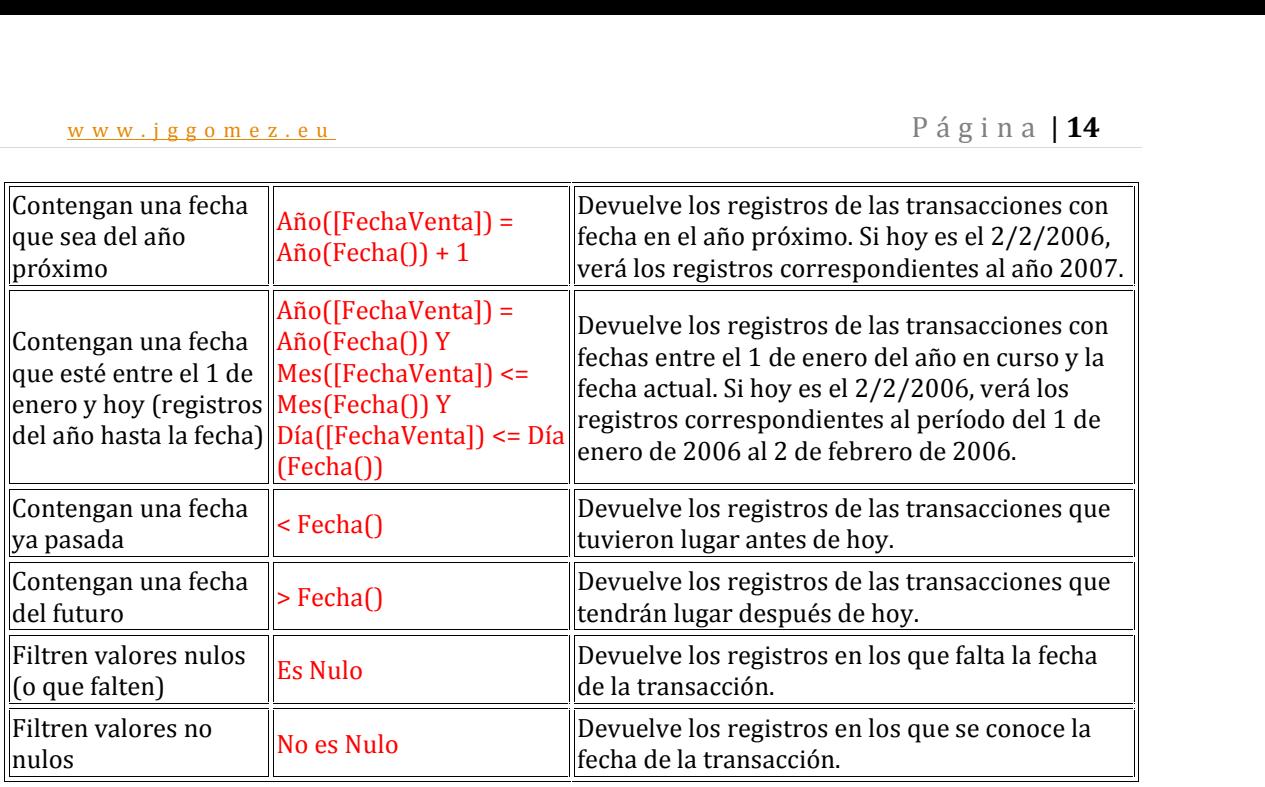

#### *1.3.7 Expresiones con Rangos de Valores (>, <, >=, <=, <>, o Entre...Y). Ejemplos*

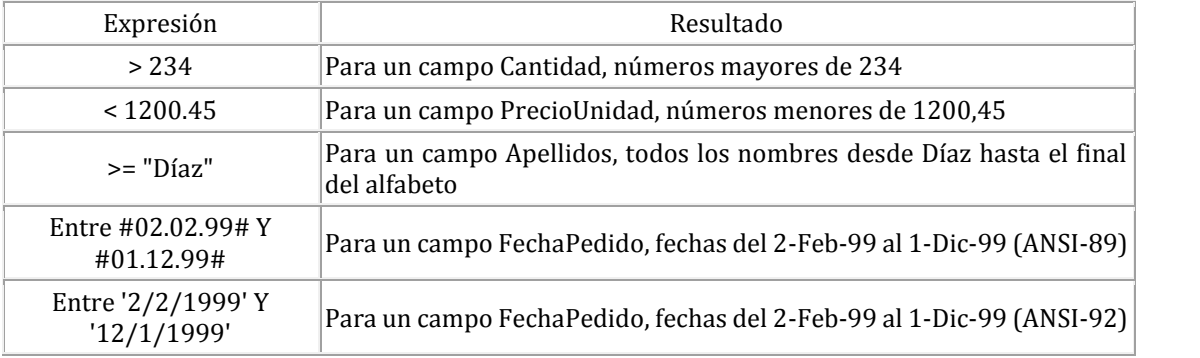

#### *1.3.8 Expresiones con Valores que no coinciden (Negado). Ejemplos*

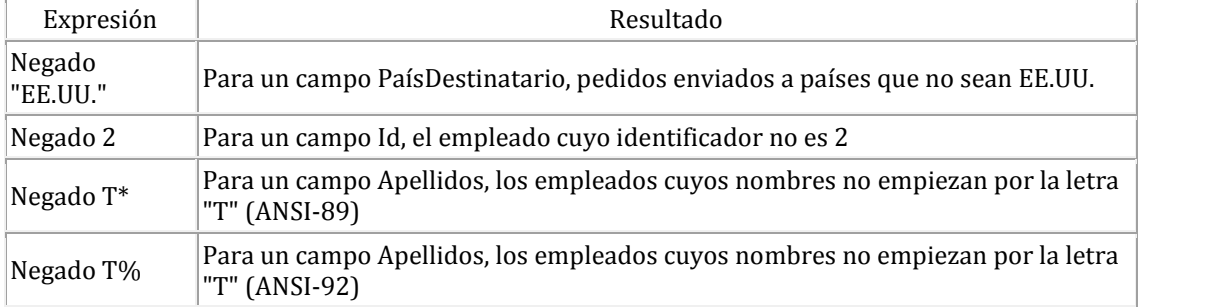

#### *1.3.9 Expresiones con Valores de una lista (En). Ejemplos*

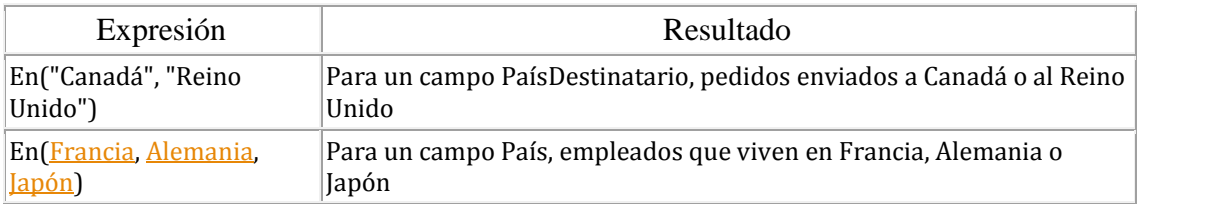

# w w w . j g g o m e z . e u<br> **1.3.10** Expresiones condicionales Silnm. Ejemplos<br> **1.3.10** Expresiones condicionales Silnm. Ejemplos *1.3.10 Expresiones condicionales SiInm. Ejemplos*

La siguiente tabla enumera ejemplos de expresiones que puede utilizar en los controles calculados.

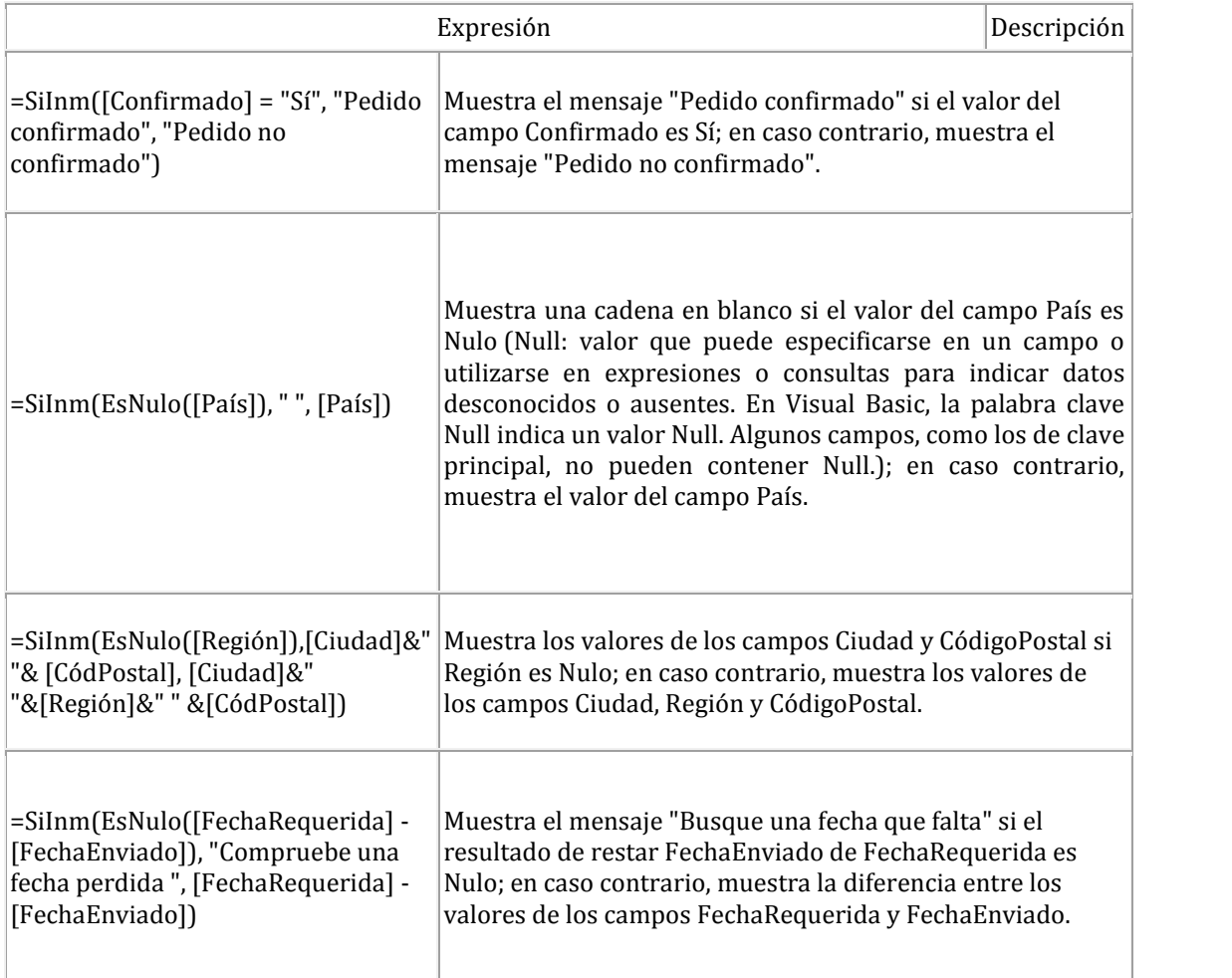

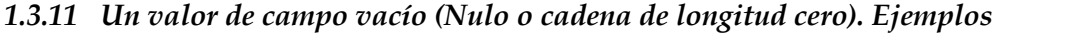

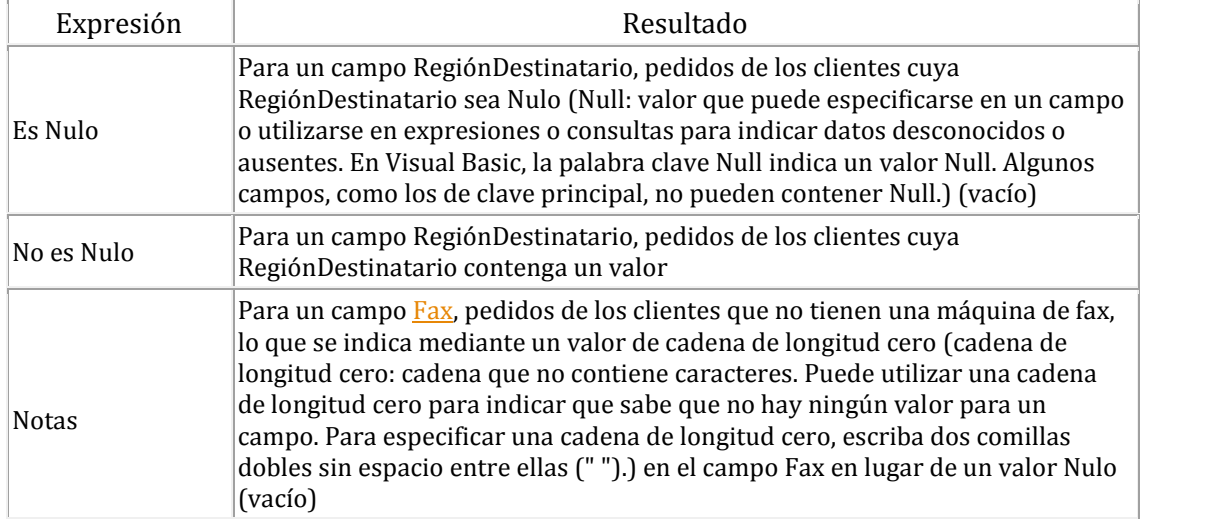

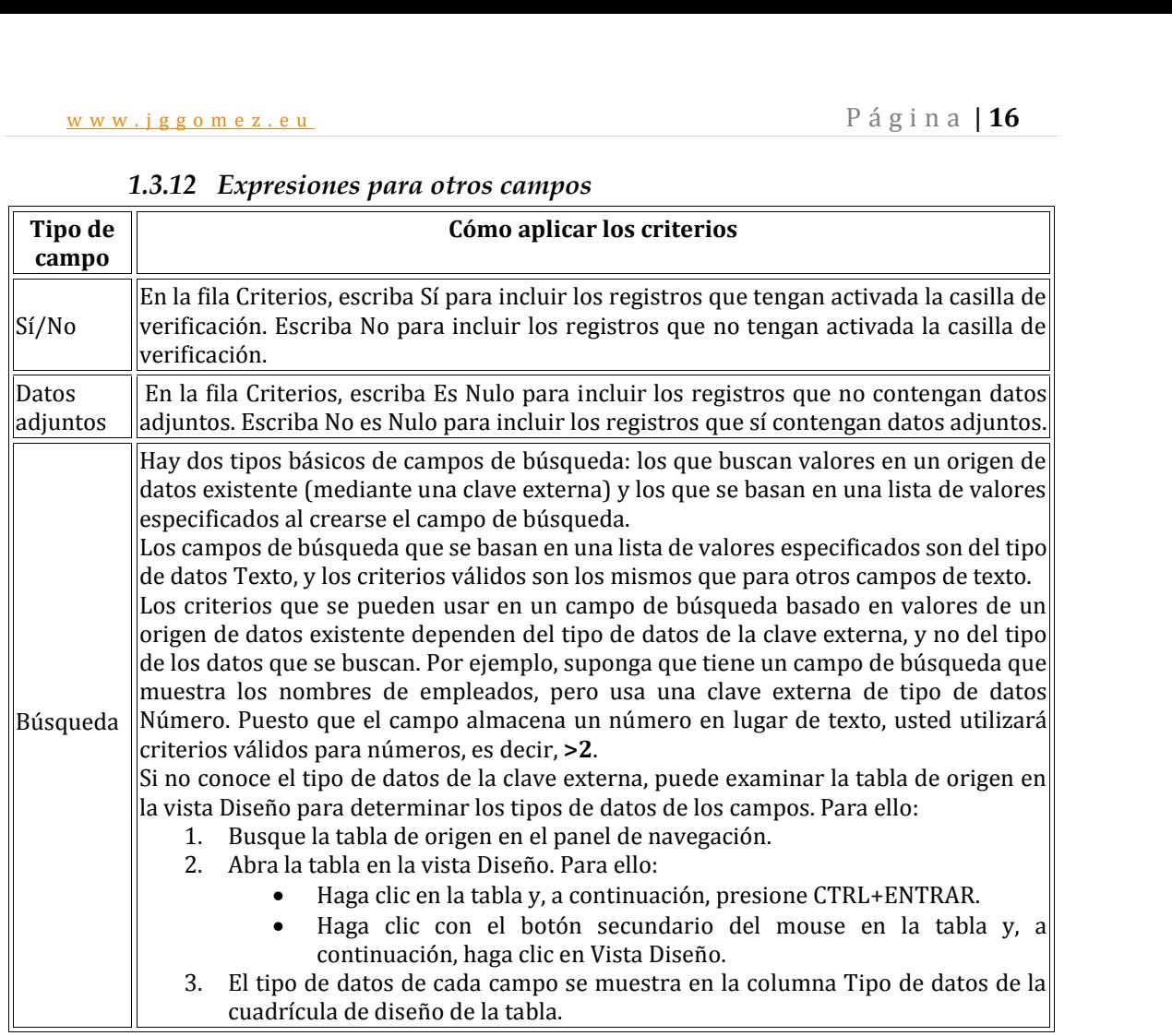

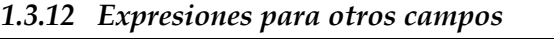

# www.jggomez.eu Página | 17<br>Especial sobre el uso del carácter comodín **2 Especial sobre el uso del carácter comodín**

#### *2.1 Introducción*

Access admite dos juegos de caracteres comodín diferentes porque admite dos estándares para el lenguaje de consulta estructurado: ANSI-89 y ANSI-92. Generalmente, se utilizan los caracteres comodín ANSI-89 cuando se ejecutan consultas y operaciones de buscar y reemplazar en bases de datos de Access: archivos .mdb y .accdb. Los caracteres comodín ANSI-92 se utilizan cuando se ejecutan consultas en proyectos de Access (archivos de Access conectados a bases de datos de Microsoft SQL Server). Los proyectos de Access utilizan el estándar ANSI-92 porque SQL Server usa dicho estándar. En la tabla siguiente se ofrece un listado de los métodos o herramientas que puede utilizar para buscar y reemplazar datos, y se indica el estándar ANSI utilizado con cada herramienta.

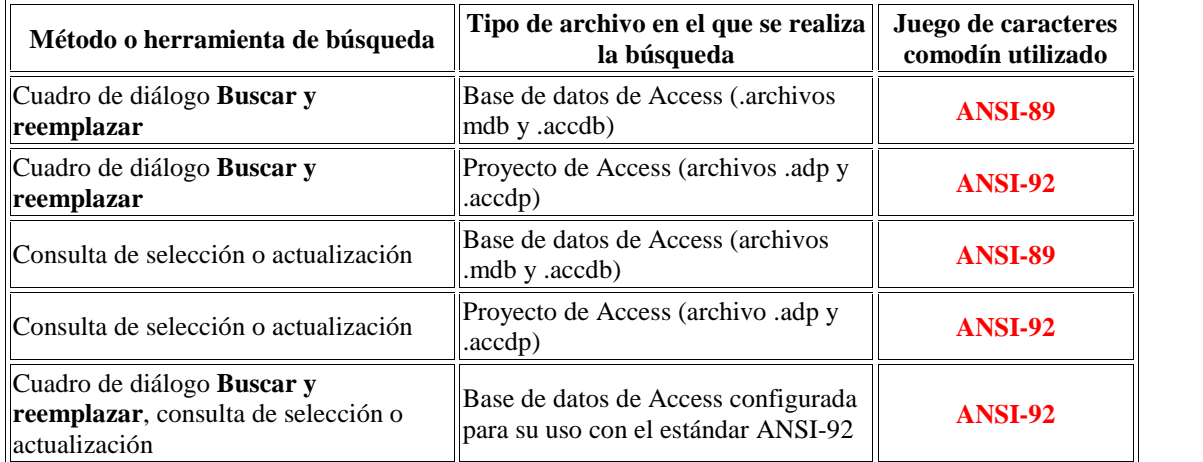

#### *2.2 Uso de carácter comodín en cuadro de diálogos Buscar y Remplazar y Consultas de selección y actualización (ANSI-89).*

Debemos utilizar este juego de caracteres comodín cuando use el cuadro de diálogo **Buscar y reemplazar** para buscar y reemplazar datos en una base de datos o en un proyecto de Access. *Estos caracteres se utilizan también cuando se ejecutan consultas de selección y actualización, pero no se utilizan en las consultas ejecutadas en un proyecto de Access<sup>1</sup>*.

| <b>Carácter</b> | Descripción                                                                                                    | Ejemplo                                       |
|-----------------|----------------------------------------------------------------------------------------------------|-----------------------------------------------|
| $\ast$          | Hace coincidir cualquier número de caracteres. Puede $ \mathbf{qu}^*$ encuentra qué, quién y<br>utilizar el asterisco (*) en cualquier sitio de una cadena de quizás pero no aquellos ni<br>caracteres.                                                                                                    | aunque.                                       |
|                 | Hace coincidir cualquier carácter alfabético individual.                                                                                                    | <b>B?l</b> encuentra bala, billete y<br>bola. |
|                 | Hace coincidir cualquier carácter individual incluido entre   <b>B[ao]l</b> encuentra bala y<br>los corchetes.                                                                                                    | bola pero no billete.                         |
|                 | Hace coincidir cualquier carácter que no se encuentre <b>r[loc]a</b> encuentra risa y<br>entre los corchetes.                                                                                                    | rema pero no roca ni rosa.                    |
|                 | Hace coincidir cualquier carácter incluido en un intervalo $\left\  \mathbf{b}[\mathbf{a}-\mathbf{c}] \mathbf{d} \right\ $ encuentra bad, bbd de caracteres. Debe especificar el intervalo en orden $\left\  \mathbf{b}[\mathbf{a}-\mathbf{c}] \mathbf{d} \right\ $ encuentra bad, bbd<br>ascendente (de A a Z, no de Z a A). | ly bcd.                                       |
| #               | Hace coincidir cualquier carácter numérico individual.                                                                                                    | <b>1#3</b> encuentra 103, 113 y<br>123.       |

 $1$  Consulta de selección o actualización asociadas o ejecutadas a un proyecto de Access (archivo .adp y .accdp)

## w w w . j g g o m e z . e u<br>
<sup>P</sup> á g i n a | **18**<br> **2.3** Uso de carácter comodín en cuadro de diálogos Buscar y Remplazar y<br>
concultas de selección y actualización en muoyectos Assess (ANSI 92) *2.3 Uso de carácter comodín en cuadro de diálogos Buscar y Remplazar y consultas de selección y actualización en proyectos Access (ANSI-92).*

Es el caso menos frecuente para el usuario general y se usa cuando ejecutamos consultas de selección y actualización en proyectos de Access (archivos .adp)

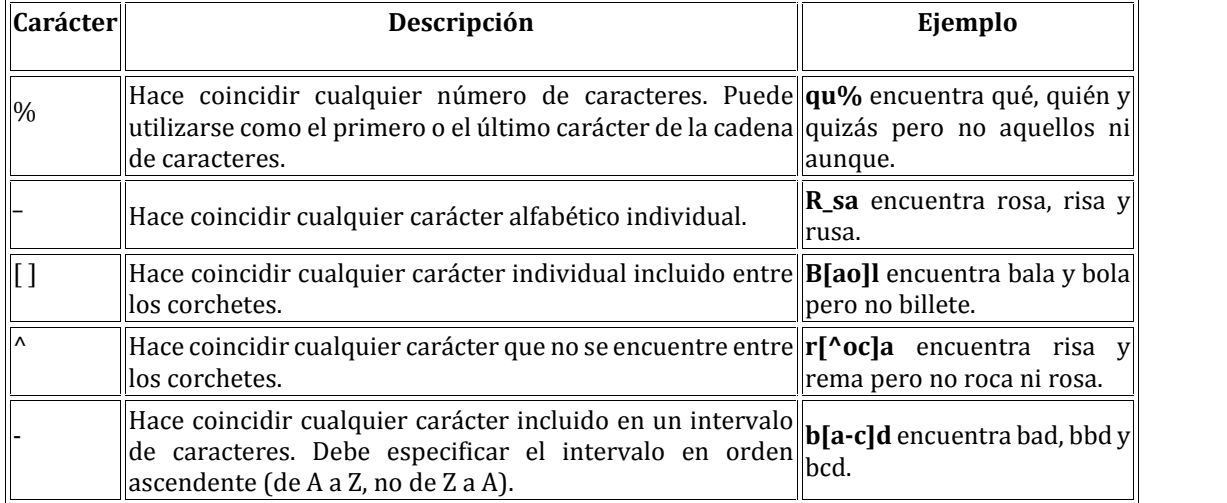

#### *2.4 Tipos de datos que se pueden buscar mediante caracteres comodín*

Cuando se diseña una tabla, se define un tipo de datos para cada campo de la tabla. Por ejemplo, se define el tipo de datos Fecha/Hora para los campos que contienen información de fecha. En esta tabla se ofrece un listado de los tipos de datos que puede buscar mediante caracteres comodín. Recuerde que, en algunos casos, puede utilizar caracteres comodín en el cuadro de diálogo **Buscar y reemplazar** pero no en las consultas, y viceversa.

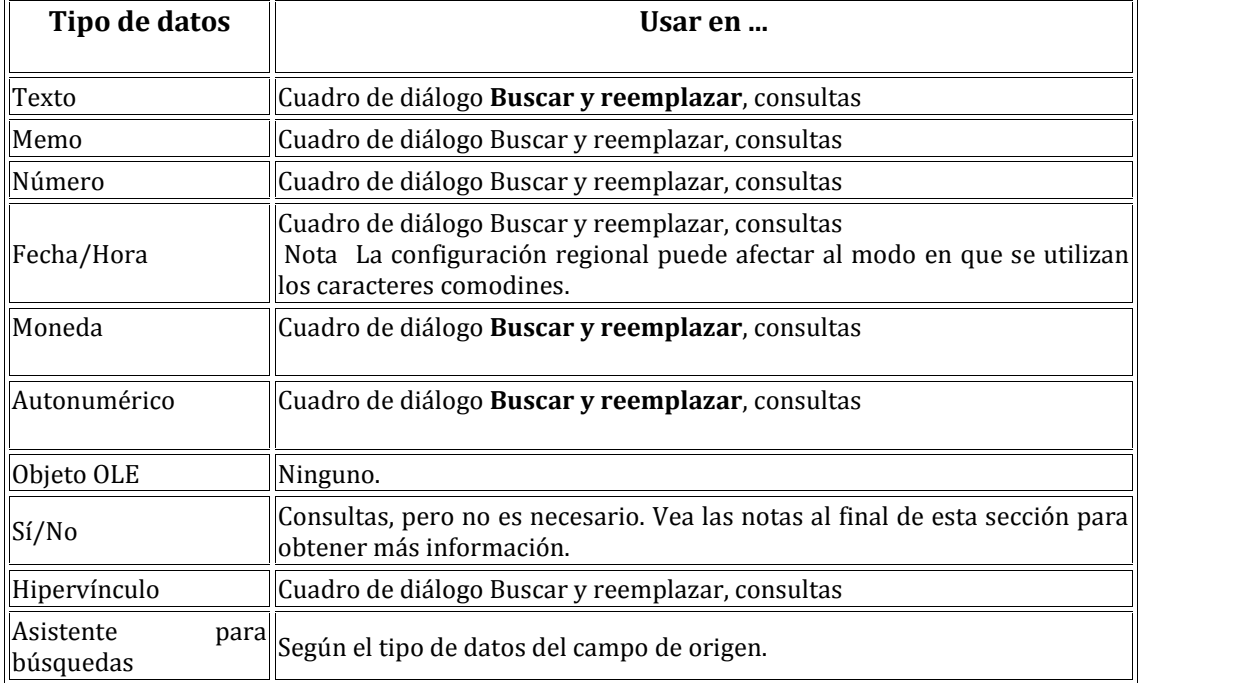

# www.jggomez.eu Página | **19**<br>Especial: Operando con campo fecha - hora **3 Especial: Operando con campo fecha - hora**

#### *3.1 Introducción, ¿Para qué las funciones fecha y hora?*

#### *Problemas y cuestiones relacionadas con las funciones fecha*

- ¿Cómo puedo determinar una fecha que es 50 días laborables después de otra fecha? ¿Qué pasa si quiero excluir los días festivos?
- ¿Cómo puedo determinar el número de días laborables entre dos fechas?
- Tengo 10.000 fechas diferentes correspondientes a los tickets de ventas del presente ejercicio, ¿Cómo puedo escribir fórmula para extraer de cada fecha el mes, año, día del mes y día de la semana?
- Para cada contrato laboral de los trabajadores eventuales de la temporada verano otoño tengo la fecha de alta y la de baja, ¿Cómo puedo determinar el número de meses en que cada trabajador ha estado contratado?
- ¿Cuál es la antigüedad de mi inventario de productos?
- ¿Cómo puedo determinar qué día es 25 días laborables después de la fecha actual (incluyendo festivos)?
- ¿Cómo puedo determinar qué día es 21 días laborables después de la fecha actual incluyendo festivos pero excluyendo la navidad y año nuevo?
- Determinar la edad exacto en años de nuestros empleados
- ¿Cuántos días (incluyendo festivos) hay entre el 10-07-2011 y 15-08-2012?
- ¿Cuántos días (incluyendo festivos pero excluyendo navidad y fin de años) hay entre el 10 de julio de 2011 y 15 de agosto de 2012?

#### *Problemas y cuestiones relacionadas con las funciones horas*

- Estimar el tiempo dedicado a cada actividad según el registro de partes de trabajo rellenada por cada operario de fábrica.
- Calcular los tiempos de reparto que ha tenido cada camión diariamente según el análisis de ruta que arroja nuestro GPS.
- Como controlar y gestionar la información contenida en un reloj de registro de personal con entradas y salidas.
- Nuestra TPV graba los tickets de nuestro PUB en el cual se registra no solo el importe sino la fecha y hora de cada consumición. Queremos analizar esta información para definir nuestra estrategia de marketing basada en Happy hour y por lo tanto es necesario extraer la información no solo sobre día de la semana (jueves, viernes, etc) y del mes ( primera semana, segunda semana del mes, etc..) sino también las diferentes franjas horarias, para analizar los momentos de escasa actividad y consumo e incentivar estas franjas.
- Determinar el número de horas que ha trabajado un empleado.
- Sumar una cantidad de horas a un total de horas trabajadas.
- En general para resolver problemas relacionados con unidades de tiempo, para calcular horas de espera, tiempo trabajado, descansos, etc.

En cualquiera de los casos comentados necesitamos trabajar con las funciones fecha y hora.

# w w w . j g g o m e z . e u<br> **B** á g i n a | **20**<br> **B.2** Función DifFecha("aaaa", [FechaNacimiento], Fecha()) > 30 *3.2 Función DifFecha("aaaa", [FechaNacimiento], Fecha()) > 30*

#### *3.2.1 Objetivo de la función DifFecha o DateDiff*

La función DifFecha nos permite calcular el intervalo de tiempo transcurrido entre dos fechas. Este intervalo de tiempo pueden ser días, meses, semanas, años, etc. Lo importante a la hora de utilizar la función DifFecha es indicar el intervalo adecuado.

#### *3.2.2 Sintaxis de la función*

DifFecha ("intervalo";[fecha 1];[fecha 2];primer día semana; primera semana)

La sintaxis de la función tiene 5 argumentos: los tres primeros son obligatorios y los dos últimos son opcionales.

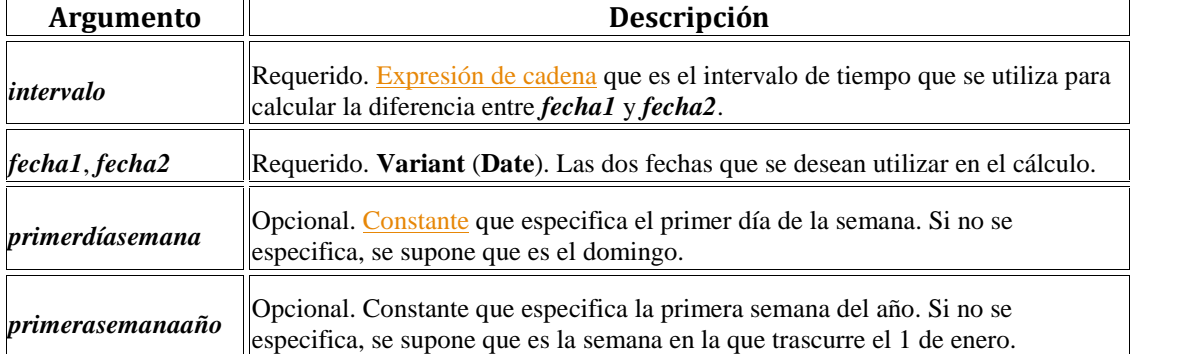

El intervalo es el primer argumento de la función, hemos de escribirlo entre comillas, pudiendo disponer de los siguientes intervalos:

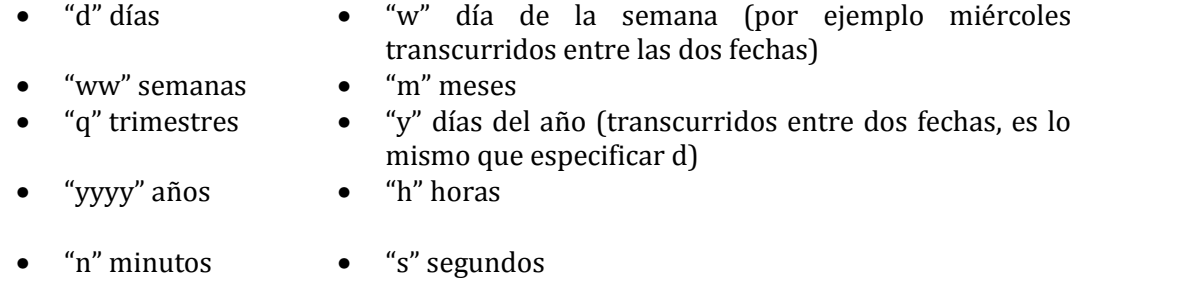

#### ARGUMENTOS OPCIONALES:

Primer día de la semana, es una constante numérica, por defecto es 1, y corresponde al domingo, ya que se rige por el calendario anglosajón, cuyas semanas comienzan en domingo. Si queremos especificar que el primer día de la semana es el lunes escribiríamos un 2).

Primera semana, en este argumento se indica cual es la primera semana del año. Si no es especificamos nada, Access toma como primera semana del año la semana del 1 de enero.

#### *3.3 Formato fecha y hora*

#### *3.3.1 Introducción. Fecha hora como numero*

En Access, los valores de fecha y hora pueden aparecer en diversos formatos, como un formato europeo (28.11.2006 ó 28-11-2006), un formato surasiático (28/11/2006) o el formato de EE.UU. (11/28/2006).

w w w . j g g o m e z . e u<br>ependientemente de cómo Access aplique formato a<br>ependientemente de cómo Access aplique formato a<br>componente Independientemente de cómo Access aplique formato a las valores de fecha y hora e independientemente de Componente los valores de fecha y hora e independientemente de cómo se realice la entrada de los valores de fecha y hora, *Access almacena estos valores como números de punto flotante de precisión doble: se trata de un sistema que también se denomina fechas de serie*. En esta ilustración se representa un valor de fecha y hora de serie típico.

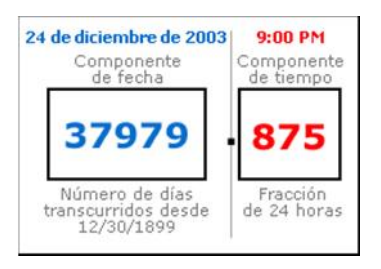

La parte correspondiente al entero del valor, situada a la izquierda del separador decimal, representa la fecha.

El número en la ilustración representa las 9 p.m. del 24 de diciembre de 2003. El componente de fecha es el número de días enteros que han transcurrido desde la fecha inicial o "base" del 30/12/1899. En este ejemplo, han transcurrido 37.979 días desde el 30/12/1899 hasta el 24/12/2003. El componente de hora es una fracción de un día de 24 horas. Por lo tanto, un valor de 0,875 multiplicado por 24 horas es igual a 21 horas o 9:00 p.m.

Los valores negativos en el componente de fecha representan fechas anteriores a la fecha base. Por ejemplo, el valor -1 como componente de fecha equivale a un día anterior a la fecha base, es decir, 29/12/1899.

El intervalo de valores de fecha válidos va de -657.434 (1 de enero de 100 D.C.) a 2.958.465 (31 de diciembre de 9999 D.C.). El intervalo de valores de hora válidos es de .0 a .9999, es decir, 23:59:59.

Al almacenar los valores de fecha y hora como números, se pueden realizar numerosos cálculos con las fechas y horas. Por ejemplo, se puede calcular el número total de horas trabajadas (ficha de presencia) o la antigüedad de una factura.

#### *3.3.2 Formatos de fecha y hora personalizados. Dia de la semana, del mes, semana del año, etc*

Podremos emplear formatos personalizados para los campos de fecha y hora. Recogemos a continuación los mas frecuentes

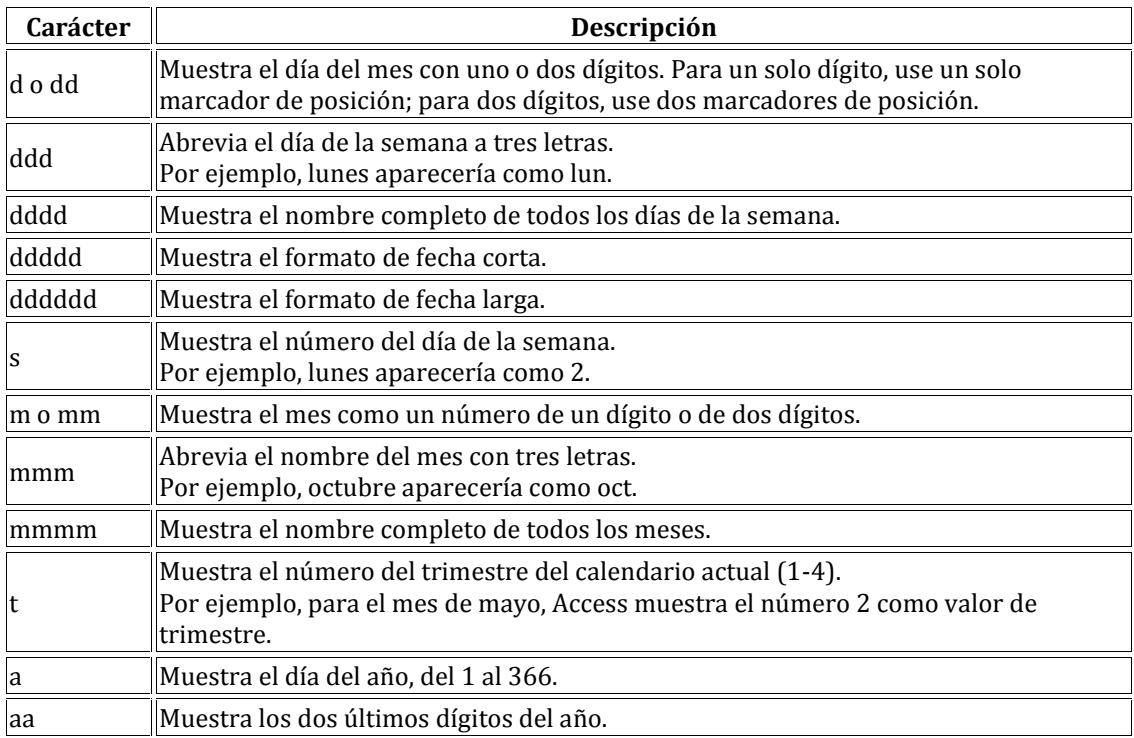

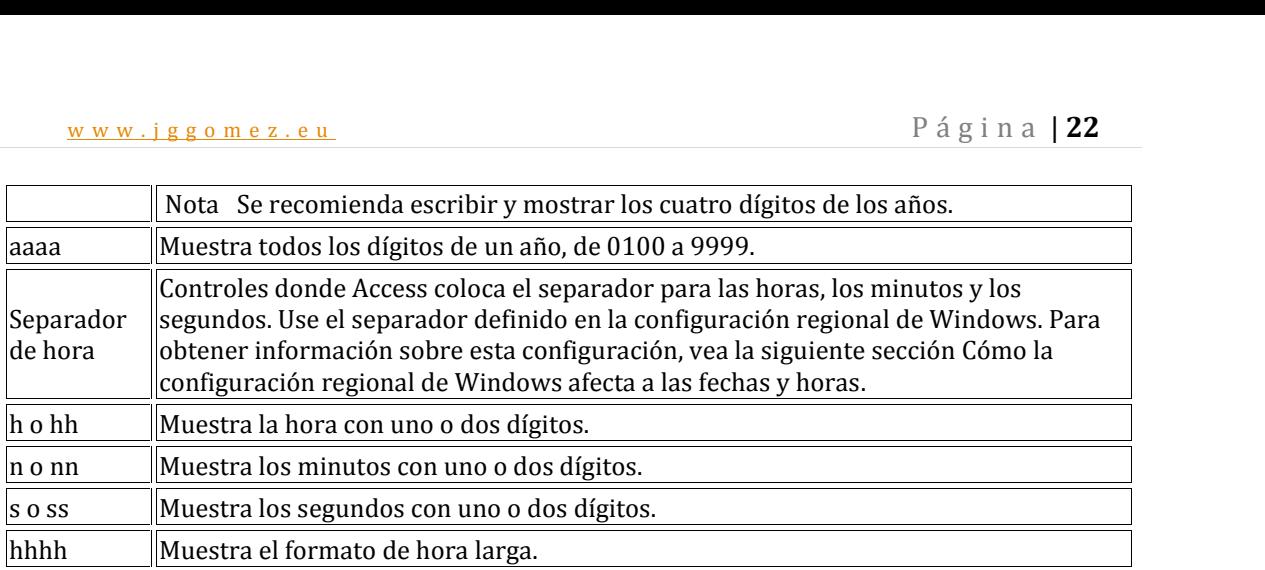

#### *3.4 Ejemplos de manipulación y cálculo con campo fechas*

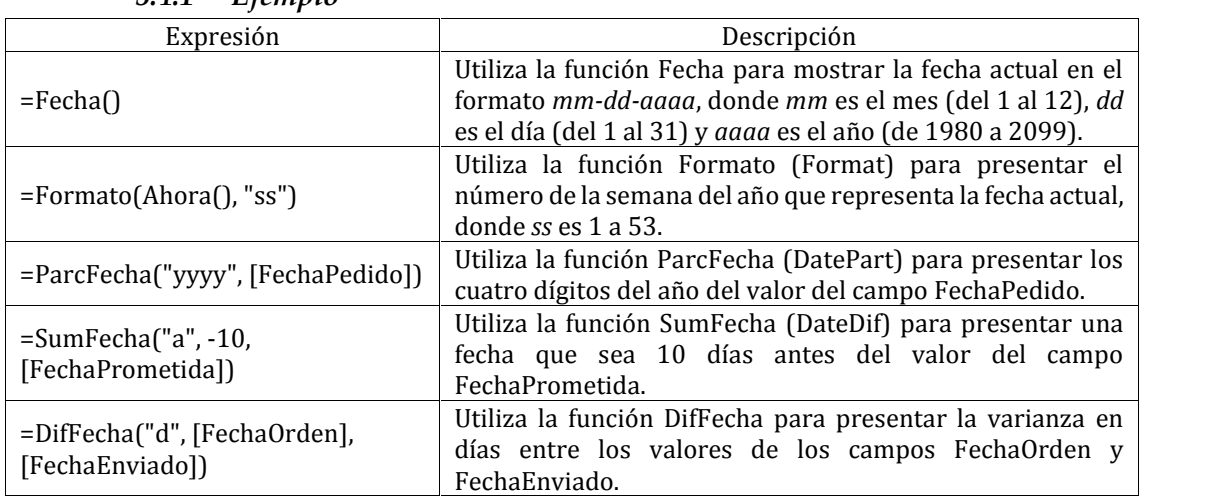

#### *3.4.1 Ejemplo*

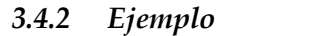

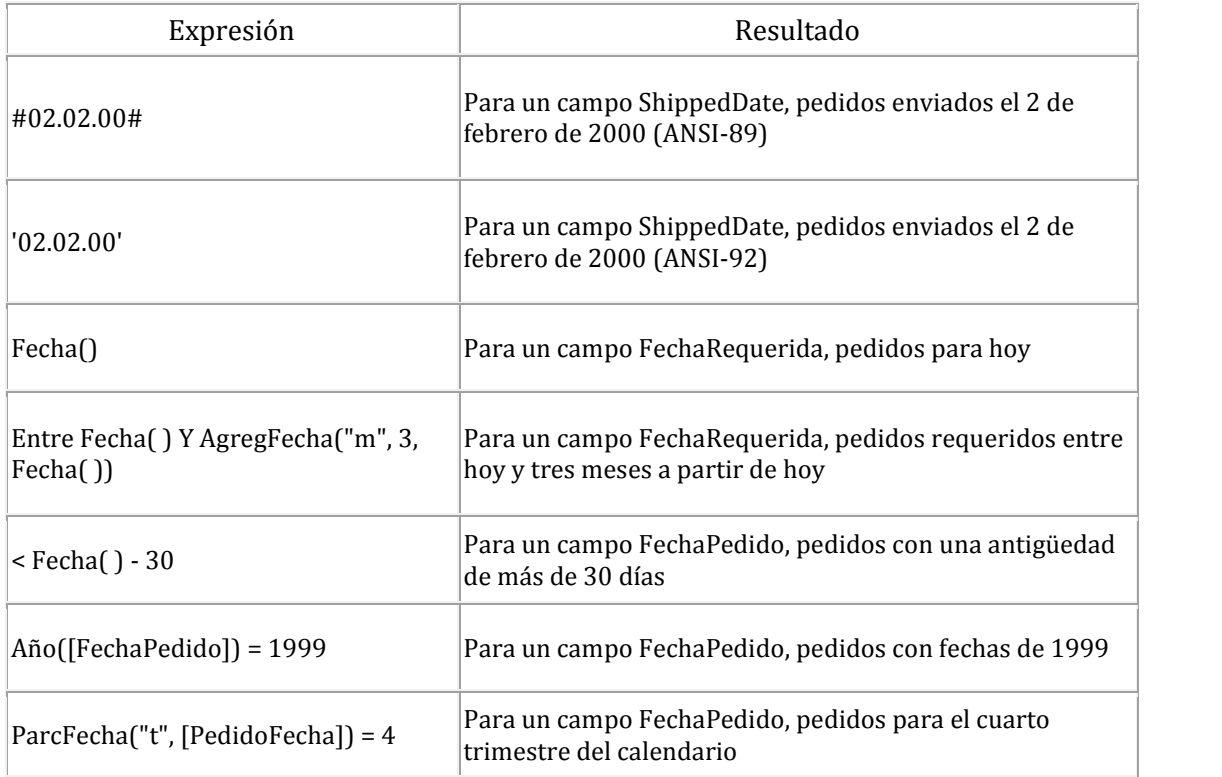

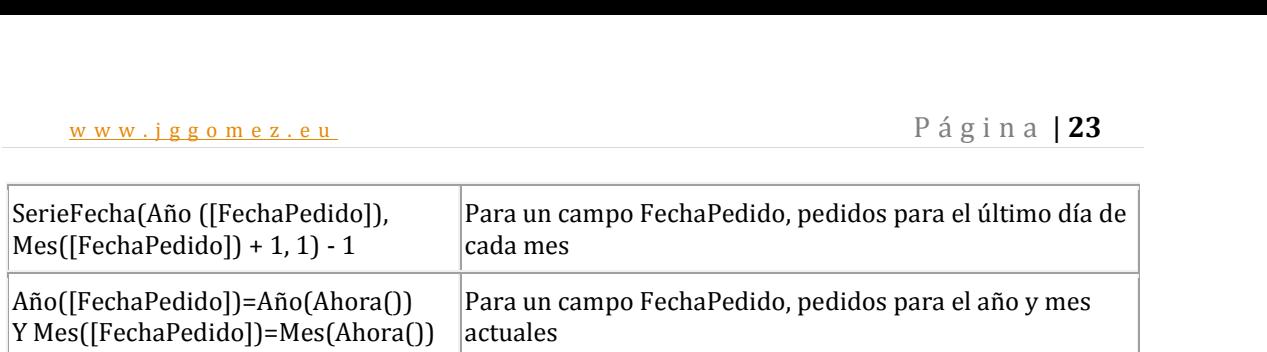

#### *3.4.3 Ejemplo*

Por ejemplo, tenemos una tabla de pedidos, y queremos saber cuántos días han transcurrido entre la fecha de pedido y la fecha de entrega. Creamos una consulta en la que utilizamos la función DifFecha con la siguiente expresión:

Días transcurridos:DifFecha("d";[Fecha\_Pedido];[Fecha\_Entrega])

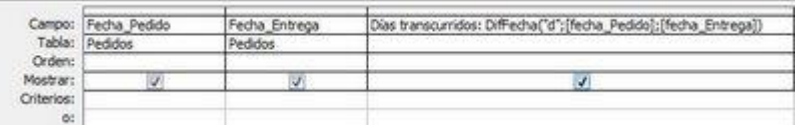

Podríamos haber utilizado también el intervalo "y" para realizar la misma consulta. El resultado sería:

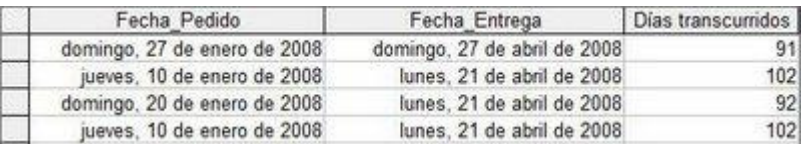

Si nos interesa saber las semanas transcurridas entre ambas fechas indicaríamos como intervalo "ww", de esta forma contamos el número de domingos que hay entre la fecha de pedido y la fecha de entrega:

Semanas transcurridas:DifFecha("ww";[Fecha\_Pedido];[Fecha\_Entrega])

Obtenemos:

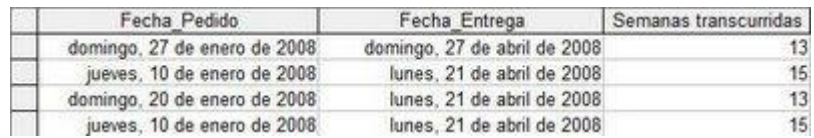

Si utilizamos el intervalo "w", día de la semana, y la primera fecha es jueves, contaremos el número de jueves transcurridos entre ambas fechas, sin tener en cuenta el primer jueves de la fecha 1. Es otra manera de contar las semanas transcurridas entre dos fechas.

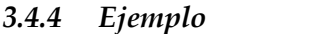

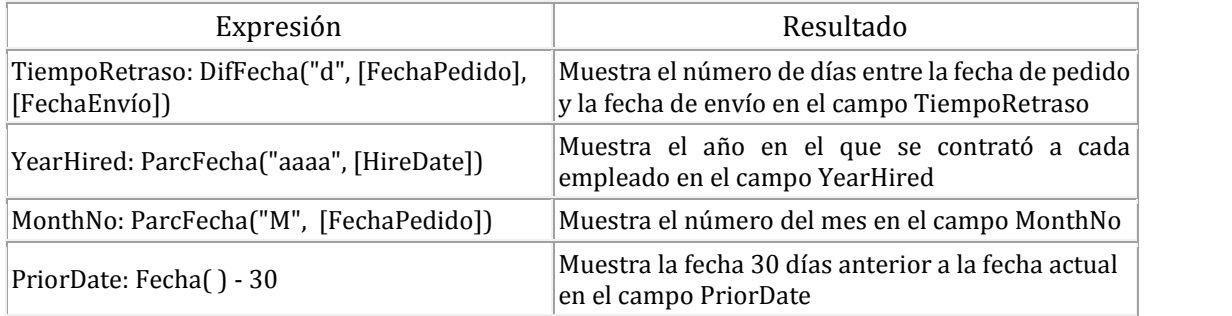

# w w w . j g g o m e z . e u P á g i n a <sup>|</sup> **<sup>24</sup> 4 Empleo de funciones de agregado de dominio frecuentes**

#### *4.1 Introducción*

De forma sintética, las funciones de agregados son expresiones que realizan un recuento, suman y buscan valores de manera selectiva mediante funciones de agregado de dominio.

En concreto, las funciones agregadas de dominio permiten calcular estadísticas relativas sobre conjuntos de registros (un dominio). Por ejemplo, podemos usar una función agregada para contar el número de registros de un conjunto determinado de registros o para determinar el promedio de los valores de un campo determinado.

Así las funciones de agregado por tanto permiten obtener un resultado basado en los valores contenidos en una columna de una tabla, son funciones que sólo se pueden utilizar en una consulta de resumen ya que obtienen un 'resumen' de los valores contenidos en las filas de la tabla.

Es interesante destacar que el valor nulo no equivale al valor 0, las funciones de resumen no consideran los valores nulos mientras que consideran el valor 0 como un valor, por lo tanto en el promedio y la desviación estándar los resultados no serán los mismos con valores 0 que con valores nulo.

Destacar además que los valores a sumar, contar o determinar y el campo condición no necesariamente tiene que estar en el origen de datos en el que se basa la consulta, el formulario o informe. Por ejemplo, podemos mostrar el número de pedidos de la tabla Pedidos en un control calculado en un formulario basado en la tabla Productos.

Se usa un tipo de función denominado función de agregado de dominio para realizar un recuento o sumar valores de manera selectiva. Un "dominio" se compone de uno o varios campos en una o varias tablas, o bien, de uno o varios controles ubicados en uno o varios formularios o informes. Por ejemplo, se pueden hacer coincidir los valores de un campo de tabla con los valores de un control ubicado en un formulario

En resumen, se usa un tipo de función denominado función de agregado de dominio para realizar un recuento o sumar valores de manera selectiva. Un "dominio" se compone de uno o varios campos en una o varias tablas, o bien, de uno o varios controles ubicados en uno o varios formularios o informes. Por ejemplo, se pueden hacer coincidir los valores de un campo de tabla con los valores de un control ubicado en un formulario.

Prácticamente todas ellas son muy similares:

**NombredelaFuncion("Campodelatabla";"Tabla";"Condicion")**

Ejemplo disponemos de una tabla que vamos a llamar Clientes con los siguientes campos:

- 
- 
- 
- IdCliente (Autonumérico) NombreCliente (Texto) DNICliente (Texto) FechaNacimiento (Fecha/Hora) Edad (Numero)
- 

Para probarlo creamos un formulario independiente, con **un simple cuadro de texto**, que vamos a llamar **txtResultados**, y **un botón de comando**. Vamos a comenzar por intentar averiguar cuantos registros tenemos en nuestra tabla y para ello vamos a usar la función agregada de dominio DCount.

**DCount("CampodelaTabla","Tabla","Condicion")**, pero para este primer ejemplo no vamos a poner ninguna condición con lo que nos quedaría así:

**DCount("IdCliente","Clientes").**

w w w . j g g o m e z . e u<br>
cemos click en el botón, nos aparecerá en nuestro cuadro de texto el número de<br>
tros de la tabla. Si hacemos click en el botón, nos aparecerá en nuestro cuadro de texto el número de registros de la tabla.

Como todas son muy parecidas, ahora vamos a ver DSum, vamos a sumar las edades de todos nuestros clientes, para ello en el botón de comando borramos lo que teníamos y ponemos:

#### **Me.txtResultados = DSum("Edad","Clientes")**

Vamos a obtener el promedio de edad de nuestros clientes, para ello divideremos la suma de sus edades entre el número de clientes

#### **Me.txtResultados = DSum("Edad","Clientes") / DCount("IdCliente","Clientes").**

Funciona. Pero Access incluye una función para calcular el promedio, se trata de Avg. Probamos ahora poniendo

#### **Me.txtResultados = DAvg("Edad","Clientes")**

Y obtendremos el mismo resultado que antes.

Ahora vamos a descubrir que edad es la más alta de todas las de la tabla. Utilizaremos DMax

#### **Me.txtResultados = DMax("Edad","Clientes")**

La menor de todas con DMin

#### **Me.txtResultados = DMin("Edad","Clientes").**

Vamos a introducir condiciones, y a conocer **DLookUp**. Esta función nos sirve para encontrar un campo en una tabla. El objetivo va a ser conocer el nombre del cliente que tengamos en la tabla cuyo IdCliente sea igual a 3.

La condición sería **"IdCliente = 3"**

Por tanto como lo que buscamos es el nombre del cliente quedaría así:

#### **DLookUp("NombreCliente","Clientes","IdCliente = 3")**

Lo ponemos ahora en el botón de comando

#### **Me.txtResultados = DLookUp("NombreCliente","Clientes","IdCliente = 3")**

Al hacer click, obtendremos el cliente que se corresponda con el numero 3.

#### *4.2 Función DSuma ( )*

Se usa para calcular la suma de un conjunto de valores de un conjunto especificado de registros (un dominio). Se utiliza en un módulo de Visual Basic para Aplicaciones (VBA), en una macro, en una expresión de consulta o en un control calculado.

#### **Sintaxis:**

#### **DSuma(***expr; dominio;* [*criterios*] **)**

La sintaxis de la función DSuma tiene los siguientes argumentos:

#### **Argumento Descripción**

*expr* Requerido. Expresión que identifica el campo numérico cuyos valores desea calcular. Puede ser una expresión de cadena que identifique un campo de una tabla o de una consulta, o puede ser una expresión que realice un cálculo sobre los datos de ese campo. En *expr*, puede incluir el nombre de un campo de una tabla, un control de un formulario, una constante o una función. Si *expr* incluye una función, ésta puede estar integrada o puede ser definida por el usuario, pero no puede ser otra función de agregado de dominio ni una función de agregado de SQL.

w w w . j g g o m e z . e u<br> **P** á g i n a **| 26**<br> **inio** Requerido. Expresión de cadena que identifica el conjunto de registros que constituye *dominio* Requerido. Expresión de cadena que identifica el conjunto de registros que constituye el dominio. Puede ser un nombre de tabla o un nombre de consulta de una consulta que no requiera un parámetro.

*criterios* Opcional. Expresión de cadena utilizada para restringir el intervalo de los datos en los que se ejecuta la función **DSuma**. Por ejemplo, *criterios* con frecuencia es equivalente a la cláusula WHERE en una expresión SQL, sin la palabra WHERE. Si se omite *criterios*, la función **DSuma** evalúa *expr* para todo el dominio. Cualquier campo que esté incluido en *criterios* también debe ser un campo de *dominio*; en caso contrario, la función **DSuma** devuelve un valor **Null**.

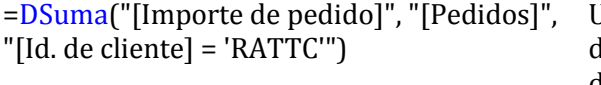

Usa la función **DSuma** para devolver el total de los valores del campo Importe de pedido de la tabla denominada Pedidos donde el Id. de cliente sea RATTC.

En el caso de que estemos trabajando con campos alfanuméricos, tenemos que tener en cuenta que el parámetro de condición debe estar entrecomillado.

Es decir, supongamos la función:

#### **DSum("[cantidaddepreciacion]","Depreciacion","[codID]=" & [codID])**

donde cantidaddepreciacion es la variable que estamos sumando en un subformulario, de la tabla Depreciacion y la condición es que sume solamente los registros que tienen el mismo codigo codID, todo funciona perfecto cuando el codID es un auto numérico, pero si el codID fuera un alfanumérico (texto) tenemos que encerrar el ultimo parámetro codid entre comilla simple, de esta manera:

#### **DSum("[cantidaddepreciacion]","Depreciacion","[codID]='" & [codID] & "'")**

#### *4.3 Función DlookUp ( )*

DlookUp es una función predefinida de Access, como una fórmula a la que se le pasan ciertos datos y ella se encarga de hacer los cálculos necesarios y devolvernos el resultado ahorrándonos de esta manera un montón de pasos, es decir, en un contexto sencillo sería como decirle "Búscame el campo X en la tabla Z que coincida con el criterio Y".

Así supongamos que en una tabla de artículos disponemos de tres campos "Código, Descripción e Importe" y en alguna parte de nuestra base de datos queremos buscar el precio de un artículo concreto cuyo código es el 002568, para esto sirve.

DlookUp ("Importe", "T\_Articulos", "Codigo= 002568"), la función es así de sencilla

#### *¿Cómo y Donde se usa?*

Como buena función de dominio que es, la podemos usar en varios apartados de nuestra base de datos como en un cuadro de texto calculado, una consulta, o con código VBA.

#### *Ejemplo en un formulario*

Tenemos un formulario en blanco, en este caso sin orígenes de datos con dos campos de texto, uno para poner el código y el otro para que lo calcule con nuestro DlookUp, aquí tenemos la vista diseño del mismo.

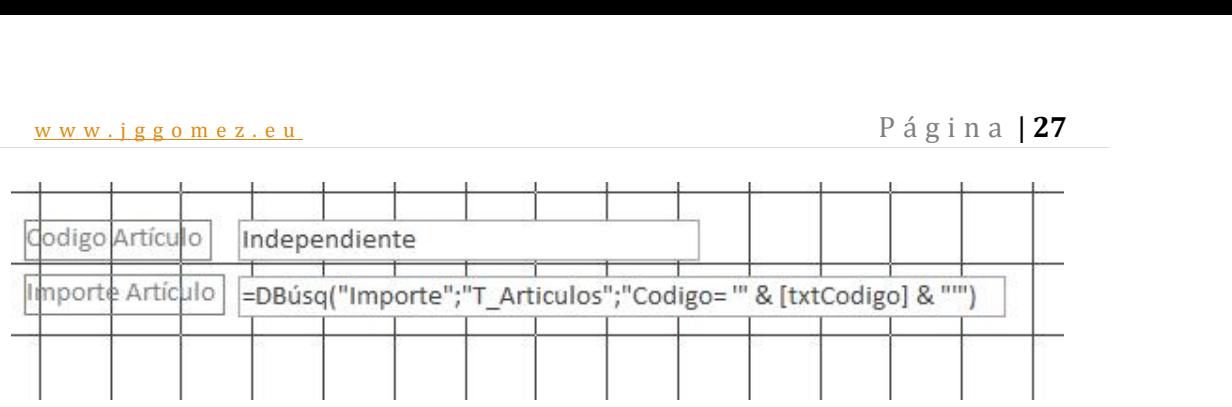

Como vemos el último dato "parámetro" del criterio lo que hace es leer lo que aparece en el primer cuadro de texto. Aunque el ejemplo es muy simple, si cambiamos el código del primer cuadro de texto no buscará automáticamente su importe, en este caso he añadido, a su evento "Después de actualizar", la siguiente línea mediante VBA "Me.Recalc" para que vuelva a recalcular los cambios:

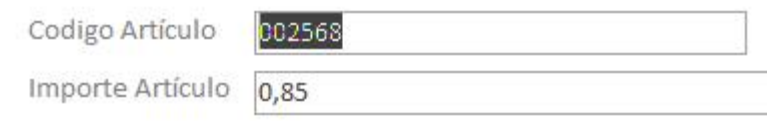

#### *Ejemplo en una consulta*

Disponemos de una sola tabla sobre la cual hemos realizado la siguiente consulta con origen de datos la tabla "T\_Articulos" y hemos añadido un campo calculado "Precio", **en este ejemplo carece de sentido**, lo que importa es que veamos que en una consulta también se pueden utilizar las funciones de dominio:

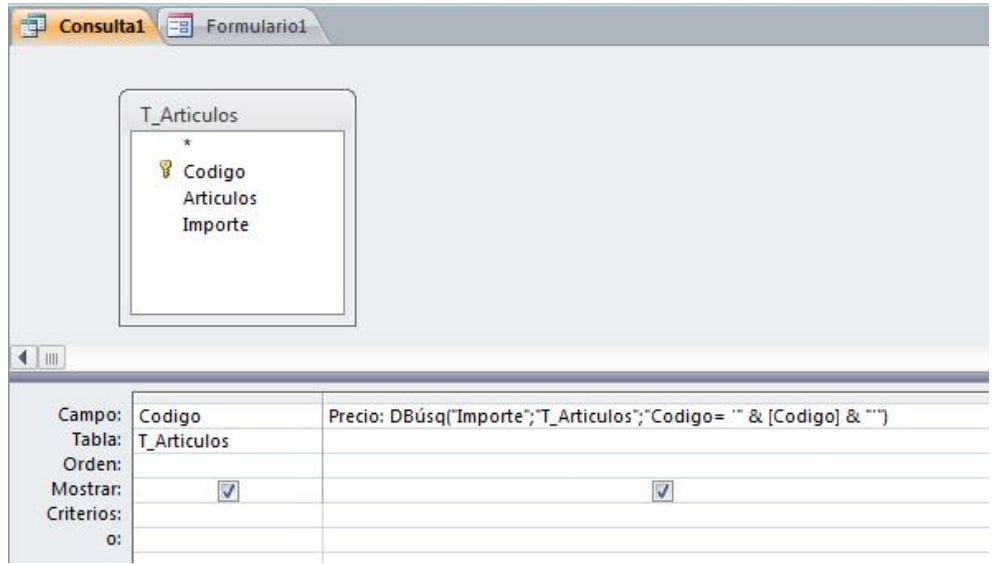

Esto daría, el siguiente resultado:

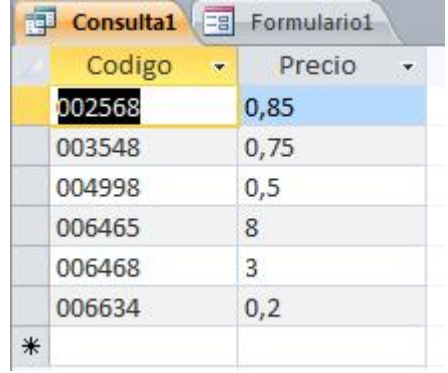

# www.jggomez.eu<br>1.4 Función DCont () *4.4 Función DCont ( )*

La función DCont permite determinar el número de registros de un conjunto especificado de registros (un dominio). La función DCont se utiliza en un módulo de Visual Basic para Aplicaciones (VBA), en una macro, en una expresión de consulta o en un control calculado.

Por ejemplo, podríamos usar la función DCont en un módulo para devolver el número de registros de una tabla Pedidos que se corresponde a los pedidos realizados en una fecha determinada.

La función **DCont** no cuenta los registros que contengan valores **Null** en el campo que *expr* hace referencia a no ser que *expr* sea el carácter comodín asterisco (\*). Si usa un asterisco, la función **DCont** calcula el número total de registros, incluyendo aquellos que contienen campos **Null**.

=DCuenta("[Retirados]","[Activos]","[Retira  $\cos$  = Sí")

Usa la función **DCuenta** para devolver el número de valores Sí en el campo Retirados (campo de tipo Sí/No) de la tabla denominada Activos

#### *4.5 Función DBúsq ( )*

La función **DBúsq** permite obtener el valor de un campo en un conjunto especificado de registros (un dominio). Por tanto podemos mostrar el valor de un campo que no se encuentra en el origen de registros en que está basado el formulario o informe. Por ejemplo, supongamos que contamos con un formulario basado en una tabla Detalles de pedido. El formulario muestra los campos IdPedido, IdProducto, PrecioUnidad, Cantidad y Descuento. Sin embargo, el campo NombreProducto está en otra tabla, la tabla Productos. Puede utilizar la función **DBúsq** en un control calculado para mostrar el NombreProducto en el mismo formulario.

=DBúsq("[Nombre de contacto]", "[Proveedores]", "[Id. de proveedor] = " & Formularios("Proveedores")("[Id. de proveedor]"))

Usa la función **DBúsq** para devolver el valor del campo Nombre de contacto de la tabla denominada Proveedores donde el valor del campo Id. de proveedor de la tabla coincida con el valor del control Id. de proveedor ubicado en el formulario denominado Proveedores.

#### *4.6 Funciones DMín (DMin) y DMáx (DMax)*

Podemos usar las funciones **DMín (DMin)** y **DMáx (DMax)** para calcular los valores mínimo y máximo de un grupo de registros especificado (un *dominio*). Por ejemplo, podemos usar las funciones **DMín** y **DMáx** en los controles calculados de un informe para mostrar el menor y el mayor de los importes de pedido para un cliente particular. O bien, puede utilizar la función **DMín** en una expresión de consulta para mostrar todos los pedidos con un descuento mayor que el descuento mínimo posible.

#### *4.7 Ejemplos expresiones que utilizan funciones de agregado de dominio*

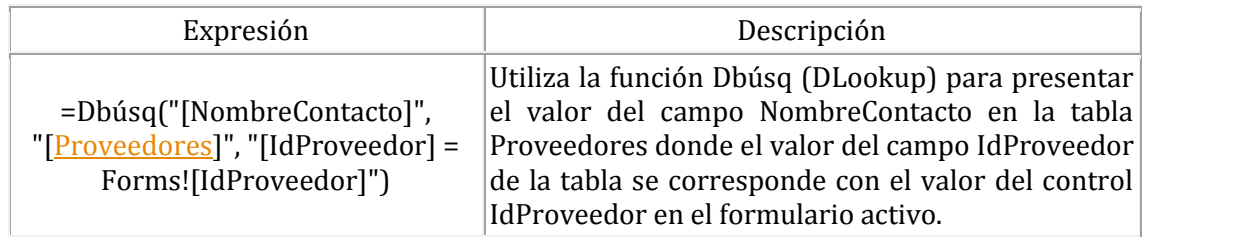

#### *4.7.1 Ejemplos generales*

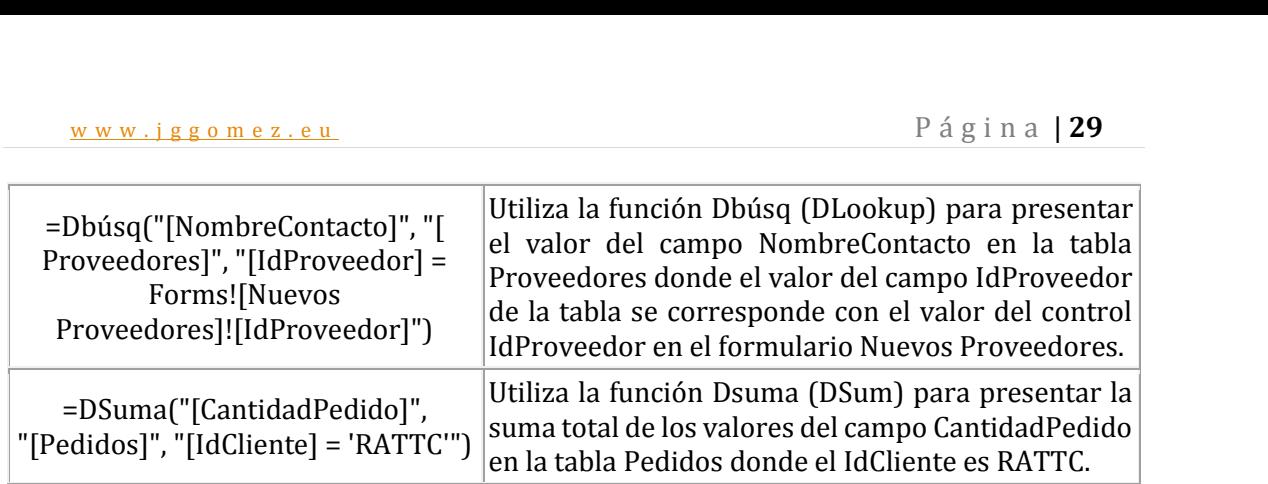

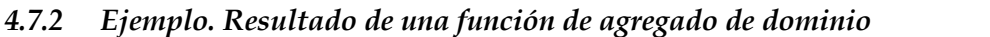

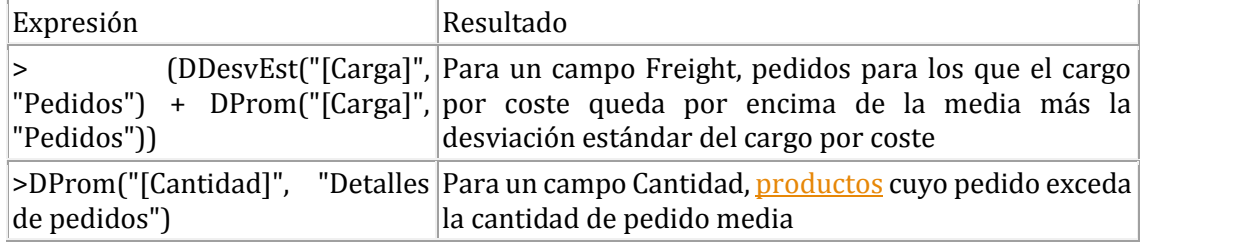

#### *4.7.3 Ejemplo I. Crear una suma continua en un formulario. DSuma( ) con una condición*

http://www.gratiszona.com/trucos/trucos-access/crear-suma-continua-formulario.htm

Para crear una suma continua en un formulario, la tabla sobre la que está basada debe contener al menos un campo autonumerico .

El siguiente ejemplo utiliza una tabla que contiene tres campos: Contador (Campo Autonumerico), Cantidad (Campo numerico) y Total (Campo Numerico). La tabla se llama Prueba.

Crear un formulario nuevo basado en la tabla Prueba.

Formulario: Formulario1

- 
- OrigendelRegistro: Prueba<br>• Cuadro de Texto: Contador
- 
- **•** Origen del Control: Contador<br>• Cuadro de Texto: Cantidad
- Origen del Control: Cantidad
- Cuadro de Texto: Total

Origen del control:

Dsum('[Cantidad]';'Prueba';'[Contador]<=Forms![Formulario1]![Contador]')

La funcion Dsum calcula la suma del campo Cantidad en todos los registros que tengan el contador menor o igual que el registro activo. Esta es la razon por la que se necesita un campo autonumerico.

*4.7.4 Ejemplo II. DSuma( ) con varias condiciones y de parámetro* http://www.lawebdelprogramador.com/foros/Access/1128884-funcion\_DSum.html

Contamos con una base de datos llamada PETICIONES y en ella en ella hay los siguientes campos (entre otros):

- Producto (texto)
- Dpto (numérico entero)
- Cantidad (numérico entero)
- FechaPeticion (fecha corta)
- FechaCancelacion (fecha corta)

Contamos a su vez con un formulario "FRM TOTALES" con los siguientes datos:

- un cuadro de texto independiente "FechaDesde"
- un cuadro de texto independiente "FechaHasta"
- un cuadro de texto independiente "Total1"
- un cuadro de texto independiente "Total2"

Pretendemos que una vez introducida las "FechaDesde" y "FechaHast", en los siguientes campos muestre el total (SUMA) de los datos solicitados. Es decir, debe mostrar en el campo "Total1" el total de lo solicitado en "Producto" para el "Dpto" X en que la "FechaCancelacion" sea NULL (que no exista fecha) y que figure la "FechaPeticion" entre las indicadas en el formulario ("FechaDesde" y "FechaHasta"),

La propuesta de solución para este caso sería:

= DSum("Cantidad", "PETICIONES", "Producto = 'FIJOS' AND Dpto = 8442 AND FechaCancelacion = Null AND FechaPeticion Between # " & FechaDesde & " # AND # " & FechaHasta & " # ")

# www.jggomez.eu<br>Anexos y bibliografía **5 Anexos y bibliografía**

#### *5.1 Principales funciones organizadas por categorías*

*5.1.1 ActiveX*

CreateObject (función) GetObject (función)

*5.1.2 Aplicación*

Comando (función) Ejecutar (función)

#### *5.1.3 Matrices*

Array (función) Filter (función) Join (función) LBound (función) Split (función) UBound (función)

#### *5.1.4 Conversión*

Asc (función) Car (función) Día (función) EuroConvert (función) FormatoMoneda (función) FormatoFechaHora (función) FormatoNúmero (función) FormatoPorcentaje (función) GUIDFromString (función) Hex (función) Nz (función) Oct (función) Str (función) StringFromGUID (función) Funciones de conversión de tipo Val (función)

#### *5.1.5 Base de datos*

DDE (función) DDEIniciar (función) DDEPedido (función) DDEEnviar (función) Eval (función) Partición (función)

#### *5.1.6 Fecha/Hora*

Fecha (función) AgregFecha (función) DifFecha (función) ParcFecha (función) SerieFecha (función)

w w w . j g g o m e z . e u<br> **e** á g i n a | **32**<br> **e** fecha (función)<br>
(función) ValorFecha (función) Hora (función) Minuto (función) Mes (función) NombreMes (función) Ahora (función) Segundo (función) HoraActual (función) Cronómetro (función) SerieHora (función) ValorHora (función) DíaSemana (función) NombreDíaDeLaSemana (función) Año (función)

#### *5.1.7 Agregado de dominio*

DProm (función) DCuenta (función) DPrim, DÚltimo (funciones) DBúsq (función) DMín, DMáx (funciones) DDesvEst, DDesvEstP (funciones) DSuma (función) DVar, DVarP (funciones)

#### *5.1.8 Tratamiento de errores*

CVErr (función) Error (función)

#### *5.1.9 Entrada y salida de archivos*

EOF (función) FreeFile (función) Entrada (función) Loc (función) LOF (función) Seek (función)

#### *5.1.10 Administración de archivos*

DirAct (función) Dir (función) FileAttr (función) HoraFechArch (función) FileLen (función) ObtenerAtributo (función)

#### *5.1.11 Financieras*

Amortiz (función) VF (función) Interés (función) TIR (función) TIRM (función) NPer (función)

w w w . j g g o m e z . e u<br>
(función)<br>
(función) VNA (función) Pago (función) PPago (función) VA (función) Tasa (función) SLN (función) SYD (función)

#### *5.1.12 Inspección*

Entorno (función) ObtenerValores (función) ObtenerValor (función) IsArray (función) EsFecha (función) EsVacío (función) EsError (función) IsMissing (función) EsNulo (función) EsNum (función) IsObject (función) TypeName (función) VarType (función)

#### *5.1.13 Matemáticas*

Abs (función) ArcTg (función) Cos (función) Exp (función) Int, Fix (funciones) Ln (función) NúmAleat (función) Redondear (función) Signo (función) Sen (función) Raíz2 (función) Tan (función)

#### *5.1.14 Mensajes*

CuadroEntr (función) CuadroMsj (función)

#### *5.1.15 Varios*

CallByName (función) IMEStatus (función) MacID (función) MacScript (función) QBColor (función) RGB (función) Spc (función) Tab (función)

# www.jggomez.eu<br>5.1.16 Flujo de programas<br>ir (función) *5.1.16 Flujo de programas*

Elegir (función) DoEvents (función) Silnm (función) Conmutador (función)

#### *5.1.17 Texto*

Formato (función) EnCad (función) InStrRev (función) Minús (función) Izq. (función) Longitud (función) RecortarIzq, RecortarDer y Recortar (funciones) Medio (función) Reemplazar (función) Der (función) Espacio (función) CompCadena (función) ConvCadena (función) Cadena (función) StrReverse (función) Mayús (función)

#### *5.2 Bibliografía*

w w w . j g g o m e z . e u<br> **Example:**<br> **Example:**<br> **Example:**<br> **Example:**<br> **Example:**<br> **Example:**<br> **Example:**<br> **Example:**<br> **Example:**<br> **Example:**<br> **Example:**<br> **Example:**<br> **Example:**<br> **Example:**<br> **Example:**<br> **Example:**<br> http://office.microsoft.com/es-es/access-help/ejemplos-de-criterios-de-consulta-HA010341674.aspx http://office.microsoft.com/es-es/access-help/informacion-de-referencia-sobre-los-caracteres-comodin-en-access- HA010076601.aspx?CTT=5&origin=HA010341674 http://5incoaprendices.blogspot.com.es/2008/07/funcin-diffecha-en-access.html http://office.microsoft.com/es-es/access-help/agregar-y-personalizar-formatos-de-fecha-y-hora-HA010078108.aspx http://accessjuancots.blogspot.com.es/2008/01/capitulo-4-funciones-agregadas-de.html http://www.accessyexcel.com/donde-y-como-utilizar-la-funcion-de-dominio-dlookup/ http://office.microsoft.com/es-es/access-help/funciones-dmin-dmin-y-dmax-dmax-HA001228826.aspx http://www.monografias.com/trabajos34/microsoft-access/microsoft-access4.shtml http://josenrique.es/2011/06/separar-nombre-y-apellidos-en-una-tabla-de-personas/ http://josenrique.es/2011/06/funciones-de-texto-o-cadena-en-access/

http://www.lawebdelprogramador.com/foros/Access/1128884-funcion\_DSum.html